# <span id="page-0-0"></span>**Dell™ Studio XPS™ 1640 Instrukcja serwisowa**

- [Przed rozpocz](file:///C:/data/systems/sxl16/po/sm/before.htm#wp1435071)ęciem pracy [Pokrywa dolna](file:///C:/data/systems/sxl16/po/sm/basecvr.htm#wp1223477) [Dysk twardy](file:///C:/data/systems/sxl16/po/sm/hdd.htm#wp1109848) [Nasadki tylne](file:///C:/data/systems/sxl16/po/sm/rearcap.htm#wp1223477) [Radiator procesora](file:///C:/data/systems/sxl16/po/sm/cpucool.htm#wp1084976) **[Procesor](file:///C:/data/systems/sxl16/po/sm/cpu.htm#wp1084976) [Wentylator](file:///C:/data/systems/sxl16/po/sm/fan.htm#wp1084976)** [Pami](file:///C:/data/systems/sxl16/po/sm/memory.htm#wp1180190)ęć [Bateria pastylkowa](file:///C:/data/systems/sxl16/po/sm/coinbatt.htm#wp1179886) [Karta Mini-Card sieci bezprzewodowej](file:///C:/data/systems/sxl16/po/sm/minicard.htm#wp1180188) [Podparcie d](file:///C:/data/systems/sxl16/po/sm/palmrest.htm#wp1038494)łoni [Klawiatura](file:///C:/data/systems/sxl16/po/sm/keyboard.htm#wp1179891)
- Głoś[niki](file:///C:/data/systems/sxl16/po/sm/speaker.htm#wp1038494)  Nap[ęd dysków optycznych](file:///C:/data/systems/sxl16/po/sm/optical.htm#wp1038494) Zespół wyś[wietlacza](file:///C:/data/systems/sxl16/po/sm/display.htm#wp1109848) Moduł [IEEE 1394](file:///C:/data/systems/sxl16/po/sm/1394modu.htm#wp1000550) Głoś[nik niskotonowy](file:///C:/data/systems/sxl16/po/sm/subwoofe.htm#wp1000550) Pł[yta karty d](file:///C:/data/systems/sxl16/po/sm/audioboa.htm#wp1000473)źwiękow Pł[yta systemowa](file:///C:/data/systems/sxl16/po/sm/sysboard.htm#wp1000473) [Karta tunera TV \(opcjonalna\)](file:///C:/data/systems/sxl16/po/sm/tvtunerc.htm#wp1000473) Złą[cze eSATA](file:///C:/data/systems/sxl16/po/sm/esatacab.htm#wp1000550) Złącze zasilacza prą[du przemiennego](file:///C:/data/systems/sxl16/po/sm/acadapte.htm#wp1000550) Zespół [zatrzasku akumulatora](file:///C:/data/systems/sxl16/po/sm/batlatch.htm#wp1000550) Ł[adowanie systemu BIOS](file:///C:/data/systems/sxl16/po/sm/bios.htm#wp1084976)

# **Uwagi, ostrzeżenia i przestrogi**

**UWAGA:** Napis UWAGA wskazuje ważną informację, która pozwala lepiej wykorzystać posiadany komputer.

0 **OSTRZEŻENIE:** Napis OSTRZEŻENIE informuje o sytuacjach, w których występuje ryzyko uszkodzenia sprzętu lub utraty danych i przedstawia sposoby uniknięcia problemu.

**PRZESTROGA: Napis PRZESTROGA informuje o sytuacjach, w których występuje ryzyko uszkodzenia sprzętu, obrażeń ciała lub śmierci.** 

**Informacje zamieszczone w tym dokumencie mogą ulec zmianie bez uprzedzenia. © 2008 Dell Inc. Wszelkie prawa zastrzeżone.**

Powielanie dokumentu w jakikolwiek sposób bez pisemnej zgody firmy Dell Inc. jest surowo zabronione.

Znaki towarowe użyte w tekście: *Dell, XPS* i logo DELL są znakami towarowymi firmy Dell Inc.; *Bluetooth* jest zastrzeżonym znakiem towarowym firmy Bluetooth SIG, Inc., używanym<br>przez firmę Dell na podstawie licencji. *Mi* 

Tekst może zawierać także inne znaki towarowe i nazwy towarowe odnoszące się do podmiotów posiadających prawa do tych znaków i nazw lub do ich produktów. Firma Dell Inc. nie<br>rości sobie żadnych praw do znaków i nazw towaro

Model PP35L

Grudzień 2008 Wersja A00

### <span id="page-1-0"></span> **Moduł IEEE 1394 Dell™ Studio XPS™ 1640 Instrukcja serwisowa**

- [Wymontowywanie modu](#page-1-1)łu IEEE 1394
- **O** [Instalowanie modu](#page-1-2)łu IEEE 1394
- PRZESTROGA: Przed przyst**ą**pieniem do wykonywania czynności wymagających otwarcia obudowy komputera należy zapoznać się z instrukcjami<br>dotyczącymi bezpieczeństwa dostarczonymi z komputerem. Dodatkowe zalecenia dotyczące be
- **OSTRZEŻENIE:** Aby uniknąć wyładowania elektrostatycznego, należy odprowadzać ładunki z ciała za pomocą opaski uziemiającej zakładanej na nadgarstek lub dotykając co pewien czas nielakierowanej metalowej powierzchni (np. tylnego panelu).
- OSTRZEŻENIE: Naprawiać komputer może tylko przeszkolony pracownik serwisu. Uszkodzenia wynikające z napraw serwisowych nieautoryzowanych przez firmę Dell™ nie są objęte gwarancją.
- **OSTRZEŻENIE:** Aby uniknąć uszkodzenia płyty systemowej, przed rozpoczęciem pracy wewnątrz komputera należy wyjąć główny akumulator (zobacz **Pracy we wnętrzu kom**

### <span id="page-1-1"></span>**Wymontowywanie modułu IEEE 1394**

- 1. Wykonaj procedury przedstawione w rozdziale [Przed rozpocz](file:///C:/data/systems/sxl16/po/sm/before.htm#wp1435071)ęciem pracy.
- 2. Wymontuj podparcie dłoni (zobacz [Wymontowywanie podparcia d](file:///C:/data/systems/sxl16/po/sm/palmrest.htm#wp1044787)łoni).
- 3. Wykręć wkręt mocujący modułu IEEE 1394.
- 4. Odłącz kabel modułu od złącza na płycie systemowej.
- 5. Wyjmij moduł z komputera.

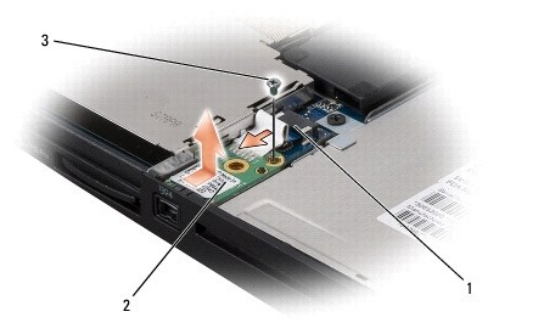

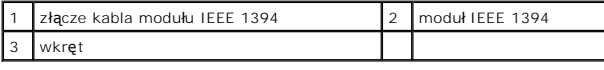

## <span id="page-1-2"></span>**Instalowanie modułu IEEE 1394**

- 1. Umieść moduł IEEE 1394 w komputerze.
- 2. Wkręć wkręt mocujący modułu.
- 3. Podłącz kabel modułu do złącza na płycie systemowej.
- 4. Zainstaluj podparcie dłoni (zobacz **[Instalowanie podparcia d](file:///C:/data/systems/sxl16/po/sm/palmrest.htm#wp1050987)łoni**).

**OSTRZEŻENIE:** Przed włączeniem komputera przykręć wszystkie wkręty i sprawdź, czy żadne nieużywane wkręty nie pozostały wewnątrz komputera. Pominięcie tej czynności może spowodować uszkodzenie komputera.

### <span id="page-3-0"></span> **Złącze zasilacza prądu przemiennego Dell™ Studio XPS™ 1640 Instrukcja serwisowa**

- [Wymontowywanie z](#page-3-1)łącza zasilacza prądu przemiennego
- **O** Instalowanie złącza zasilacza prądu przemie
- PRZESTROGA: Przed przyst**ą**pieniem do wykonywania czynności wymagających otwarcia obudowy komputera należy zapoznać się z instrukcjami<br>dotyczącymi bezpieczeństwa dostarczonymi z komputerem. Dodatkowe zalecenia dotyczące be
- **OSTRZEŻENIE:** Aby uniknąć wyładowania elektrostatycznego, należy odprowadzać ładunki z ciała za pomocą opaski uziemiającej zakładanej na nadgarstek lub dotykając co pewien czas nielakierowanej metalowej powierzchni (np. tylnego panelu).
- **OSTRZEŻENIE:** Naprawiać komputer może tylko przeszkolony pracownik serwisu. Uszkodzenia wynikające z napraw serwisowych nieautoryzowanych przez firmę Dell™ nie są objęte gwarancją.
- O **OSTRZEŻENIE:** Aby uniknąć uszkodzenia płyty systemowej, przed rozpoczęciem pracy wewnątrz komputera należy wyjąć główny akumulator (zobacz [Przed wykonaniem pracy we wn](file:///C:/data/systems/sxl16/po/sm/before.htm#wp1435099)ętrzu komputera).

### <span id="page-3-1"></span>**Wymontowywanie złącza zasilacza prądu przemiennego**

- 1. Wykonaj procedury przedstawione w rozdziale [Przed rozpocz](file:///C:/data/systems/sxl16/po/sm/before.htm#wp1435071)ęciem pracy.
- 2. Wymontuj zespół wyświetlacza (zobacz [Wymontowywanie zespo](file:///C:/data/systems/sxl16/po/sm/display.htm#wp1217088)łu wyświetlacza).
- 3. Wymontuj płytę systemową (zobacz [Wymontowywanie p](file:///C:/data/systems/sxl16/po/sm/sysboard.htm#wp1032066)łyty systemowej).
- 4. Wykręć wkręt mocujący złącze zasilacza.
- 5. Wyjmij kabel zasilacza z prowadnicy.
- 6. Wyjmij złącze i kabel z podstawy komputera.

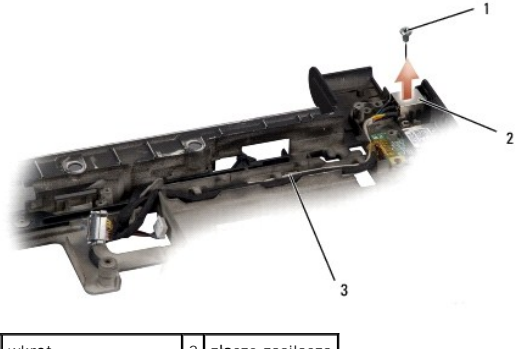

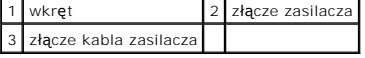

# <span id="page-3-2"></span>**Instalowanie złącza zasilacza prądu przemiennego**

- 1. Umieść złącze zasilacza w podstawie komputera.
- 2. Wkręć wkręt mocujący złącze zasilacza.
- 3. Umieść kabel zasilacza w prowadnicy.
- **OSTRZEŻENIE:** Przed włączeniem komputera przykręć wszystkie wkręty i sprawdź, czy żadne nieużywane wkręty nie pozostały wewnątrz komputera. Pominięcie tej czynności może spowodować uszkodzenie komputera.
- 4. Zainstaluj płytę systemową (zobacz Instalowanie pł[yty systemowej\)](file:///C:/data/systems/sxl16/po/sm/sysboard.htm#wp1027497).
- 5. Zainstaluj zespół wyświetlacza (zobacz **Instalowanie zespołu wyświetlacza**).

### <span id="page-5-0"></span> **Płyta karty dźwiękowej Dell™ Studio XPS™ 1640 Instrukcja serwisowa**

- [Wymontowywanie p](#page-5-1)łyty karty dźwiękowej
- **O** [Instalowanie p](#page-5-2)łyty karty dźwiękowej
- PRZESTROGA: Przed przyst**ą**pieniem do wykonywania czynności wymagających otwarcia obudowy komputera należy zapoznać się z instrukcjami<br>dotyczącymi bezpieczeństwa dostarczonymi z komputerem. Dodatkowe zalecenia dotyczące be
- **OSTRZEŻENIE:** Aby uniknąć wyładowania elektrostatycznego, należy odprowadzać ładunki z ciała za pomocą opaski uziemiającej zakładanej na nadgarstek lub dotykając co pewien czas nielakierowanej metalowej powierzchni (np. tylnego panelu).
- **OSTRZEŻENIE:** Naprawiać komputer może tylko przeszkolony pracownik serwisu. Uszkodzenia wynikające z napraw serwisowych nieautoryzowanych przez firmę Dell™ nie są objęte gwarancją.
- **OSTRZEŻENIE:** Aby uniknąć uszkodzenia płyty systemowej, przed rozpoczęciem pracy wewnątrz komputera należy wyjąć główny akumulator (zobacz racy we wnętrzu kon

# <span id="page-5-1"></span>**Wymontowywanie płyty karty dźwiękowej**

- 1. Wykonaj procedury przedstawione w rozdziale [Przed rozpocz](file:///C:/data/systems/sxl16/po/sm/before.htm#wp1435071)ęciem pracy.
- 2. Wymontuj podparcie dłoni (zobacz [Wymontowywanie podparcia d](file:///C:/data/systems/sxl16/po/sm/palmrest.htm#wp1044787)łoni).
- 3. Odłącz kabel karty dźwiękowej od złączy na karcie i na płycie systemowej.
- 4. Wyjmij mylarową nakładkę lampek stanu urządzeń.
- 5. Odłącz kabel uziemiający karty dźwiękowej od płyty systemowej i od złączy na płycie karty dźwiękowej, a następnie wyjmij kabel z podstawy komputera.
- 6. Wykręć dwa wkręty mocujące płytę karty dźwiękowej.
- 7. Wyjmij płytę karty dźwiękowej z podstawy komputera.

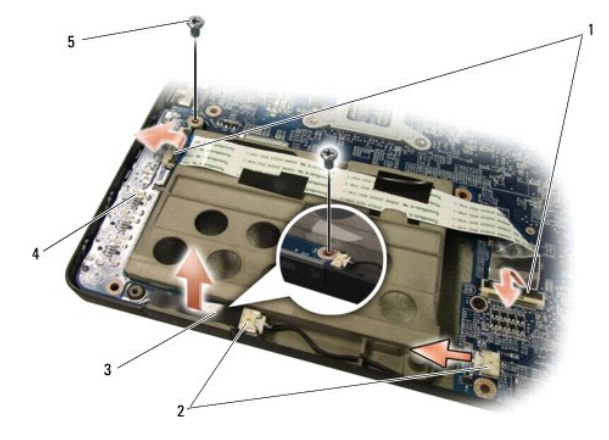

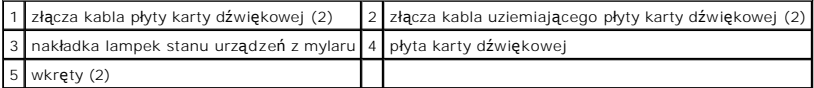

# <span id="page-5-2"></span>**Instalowanie płyty karty dźwiękowej**

- 1. Umieść płytę karty dźwiękowej w podstawie komputera.
- 2. Wkręć dwa wkręty mocujące płytę karty dźwiękowej.
- 3. Podłącz kabel płyty karty dźwiękowej do złączy na tej płycie i na płycie systemowej.
- 4. Załóż mylarową nakładkę lampek stanu urządzeń.
- 5. Podłącz kabel uziemiający karty dźwiękowej do płyty systemowej i do złączy na płycie karty dźwiękowej.

**OSTRZEŻENIE:** Przed włączeniem komputera przykręć wszystkie wkręty i sprawdź, czy żadne nieużywane wkręty nie pozostały wewnątrz komputera. Pominięcie tej czynności może spowodować uszkodzenie komputera.

6. Zainstaluj podparcie dłoni (zobacz **[Instalowanie podparcia d](file:///C:/data/systems/sxl16/po/sm/palmrest.htm#wp1050987)łoni**).

# <span id="page-7-0"></span> **Pokrywa dolna**

**Dell™ Studio XPS™ 1640 Instrukcja serwisowa** 

- **Wymontowywanie pokrywy dolnej**
- **O** Instalowanie pokrywy dolnej

PRZESTROGA: Przed przyst**ą**pieniem do wykonywania czynności wymagających otwarcia obudowy komputera należy zapoznać się z instrukcjami<br>dotyczącymi bezpieczeństwa dostarczonymi z komputerem. Dodatkowe zalecenia dotyczące be

- PRZESTROGA: Przed przyst**ą**pieniem do wykonywania tych czynności należy wyłączyć komputer, odłączyć zasilacz od gniazdka elektrycznego i<br>komputera, odłączyć modem od gniazdka ściennego i komputera oraz odłączyć wszystkie k
- **OSTRZEZENIE:** Aby uniknąć wyładowania elektrostatycznego, należy odprowadzaćładunki z ciała za pomocą opaski uziemiającej zakładanej na<br>nadgarstek lub dotykając co pewien czas nielakierowanej metalowej powierzchni (np. zł
- 0 **OSTRZEZENIE:** Naprawiać komputer może tylko przeszkolony pracownik serwisu. Uszkodzenia wynikające z napraw serwisowych nieautoryzowanych<br>przez firm**ę Dell™ nie są** objęte gwarancją.

**OSTRZEŻENIE:** Aby uniknąć uszkodzenia płyty systemowej, przed rozpoczęciem pracy wewnątrz komputera należy wyjąć główny akumulator (zobacz [Przed wykonaniem pracy we wn](file:///C:/data/systems/sxl16/po/sm/before.htm#wp1435099)ętrzu komputera

# <span id="page-7-1"></span>**Wymontowywanie pokrywy dolnej**

- 1. Upewnij się, że komputer jest wyłączony.
- 2. Wyjmij akumulator (zobacz [Przed wykonaniem pracy we wn](file:///C:/data/systems/sxl16/po/sm/before.htm#wp1435099)ętrzu komputera).
- 3. Poluzuj dziesięć wkrętów osadzonych w pokrywie dolnej i unieś pokrywę pod kątem, jak pokazano na rysunku.
- PRZESTROGA: Nie należy dotykać radiatora procesora. Demontaż procesora powinien być wykonywany wyłącznie przez przeszkolonych<br>**pracowników pomocy technicznej.**

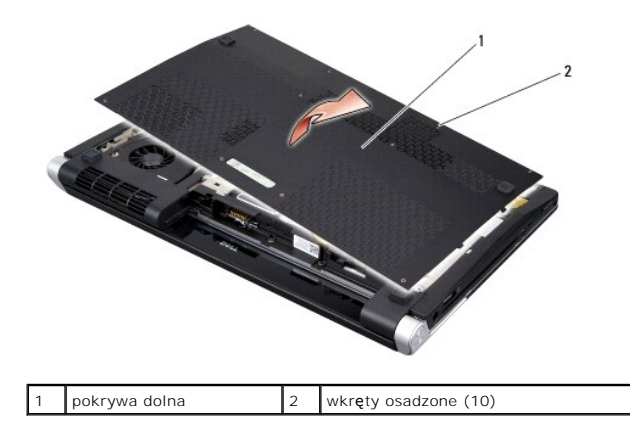

# <span id="page-7-2"></span>**Instalowanie pokrywy dolnej**

- 1. Wyrównaj zaczepy pokrywy z otworami w podstawie komputera.
- 2. Dokręć dziesięć wkrętów osadzonych w pokrywie dolnej.
- 3. Wsuń akumulator do wnęki, aż usłyszysz kliknięcie.

### <span id="page-8-0"></span> **Zespół zatrzasku akumulatora Dell™ Studio XPS™ 1640 Instrukcja serwisowa**

- 
- **Wymontowywanie zespołu zatrzasku akumulatora**
- **O** Instalowanie zespołu zatrzasku akumulatora
- PRZESTROGA: Przed przyst**ą**pieniem do wykonywania czynności wymagających otwarcia obudowy komputera należy zapoznać się z instrukcjami<br>dotyczącymi bezpieczeństwa dostarczonymi z komputerem. Dodatkowe zalecenia dotyczące be
- **OSTRZEŻENIE:** Aby uniknąć wyładowania elektrostatycznego, należy odprowadzać ładunki z ciała za pomocą opaski uziemiającej zakładanej na nadgarstek lub dotykając co pewien czas nielakierowanej metalowej powierzchni (np. tylnego panelu).
- **OSTRZEŻENIE:** Naprawiać komputer może tylko przeszkolony pracownik serwisu. Uszkodzenia wynikające z napraw serwisowych nieautoryzowanych przez firmę Dell™ nie są objęte gwarancją.
- **OSTRZEŻENIE:** Aby uniknąć uszkodzenia płyty systemowej, przed rozpoczęciem pracy wewnątrz komputera należy wyjąć główny akumulator (zobacz O Przed wykonanie wykon

### <span id="page-8-1"></span>**Wymontowywanie zespołu zatrzasku akumulatora**

- 1. Wykonaj procedury przedstawione w rozdziale [Przed rozpocz](file:///C:/data/systems/sxl16/po/sm/before.htm#wp1435071)ęciem pracy.
- 2. Wymontuj płytę systemową (zobacz [Wymontowywanie p](file:///C:/data/systems/sxl16/po/sm/sysboard.htm#wp1032066)łyty systemowej).
- 3. Wykręć wkręt mocujący zespół zatrzasku akumulatora do podstawy komputera.
- 4. Wyjmij z zamka wkładkę sprężynującą.
- 5. Wyjmij zespół z podstawy komputera.

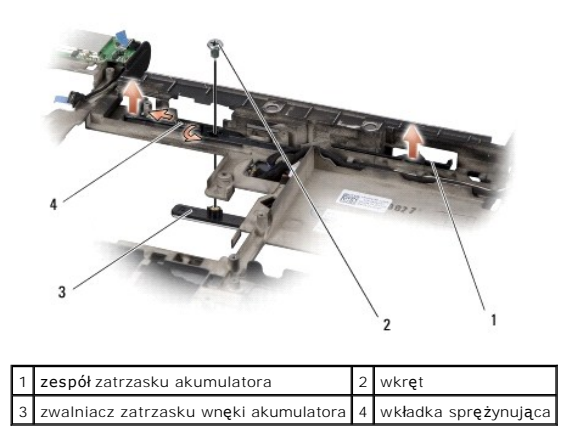

### <span id="page-8-2"></span>**Instalowanie zespołu zatrzasku akumulatora**

- 1. Umieść zespół zatrzasku akumulatora we wnęce w podstawie komputera.
- 2. Wkręć wkręt mocujący zespół zatrzasku akumulatora do podstawy komputera.
- 3. Posługując się małym śrubokrętem, umieść wkładkę sprężynującą w zamku w podstawie komputera.

Sprawdź, czy zainstalowany zatrzask przesuwa się płynnie i swobodnie powraca na miejsce.

4. Zainstaluj płytę systemową (zobacz Instalowanie pł[yty systemowej\)](file:///C:/data/systems/sxl16/po/sm/sysboard.htm#wp1027497).

**OSTRZEŻENIE:** Przed włączeniem komputera przykręć wszystkie wkręty i sprawdź, czy żadne nieużywane wkręty nie pozostały wewnątrz komputera. Pominięcie tej czynności może spowodować uszkodzenie komputera.

### <span id="page-10-0"></span> **Przed rozpoczęciem pracy Dell™ Studio XPS™ 1640 Instrukcja serwisowa**

- **O** [Zalecane narz](#page-10-1)ędzia
- Wyłączanie kompute
- **[Przed wykonaniem pracy we wn](#page-10-3)ętrzu komputera**

W tej sekcji znajdują się procedury demontażu i montażu elementów komputera. O ile nie podano inaczej, każda procedura zakłada spełnienie następujących warunków:

- l Użytkownik wykonał czynności opisane w rozdziałach Wyłą[czanie komputera](#page-10-2) i [Przed wykonaniem pracy we wn](#page-10-3)ętrzu komputera.
- l Użytkownik zapoznał się z informacjami dotyczącymi bezpieczeństwa, jakie zostały dostarczone z komputerem*.*
- l Element można wymienić lub jeśli został zakupiony oddzielnie zainstalować, wykonując procedurę demontażu w odwrotnej kolejności.

## <span id="page-10-1"></span>**Zalecane narzędzia**

Procedury przedstawione w tym dokumencie mogą wymagać użycia następujących narzędzi:

- l Mały wkrętak z płaskim grotem
- l Wkrętak krzyżakowy
- l Wkrętak z grotem sześciokątnym
- l Narzędzie do wyjmowania procesora
- l Dysk CD z aktualizacją systemu BIOS

# <span id="page-10-2"></span>**Wyłączanie komputera**

**OSTRZEŻENIE:** Aby zapobiec utracie danych, należy zapisać i zamknąć wszystkie otwarte pliki i zakończyć wszystkie programy.

- 1. Zapisz i zamknij wszystkie otwarte pliki, a także zamknij wszystkie otwarte programy.
- 2. W systemie Microsoft<sup>®</sup> Windows Vista<sup>®</sup> kliknij przycisk Start<sup>®</sup>, kliknij ikonę strzałki **do**, a następnie kliknij polecenie Shut Down (Zamknij system).

Komputer wyłączy się automatycznie po zakończeniu procesu zamykania systemu.

3. Sprawdź, czy komputer i wszystkie podłączone urządzenia są wyłączone. Jeśli komputer i podłączone urządzenia nie wyłączyły się automatycznie po<br>zamknięciu systemu, wciśnij i przytrzymaj przycisk zasilania przez około 8

# <span id="page-10-3"></span>**Przed wykonaniem pracy we wnętrzu komputera**

Stosowanie się do poniższych zaleceń dotyczących bezpieczeństwa pomoże w zapewnieniu bezpieczeństwa użytkownika oraz w ochronie komputera.

- **PRZESTROGA: Przed rozpoczęciem procedur opisanych w tej sekcji należy zapoznać się z instrukcjami dotyczącymi bezpieczeństwa dostarczonymi z komputerem.**
- **OSTRZEZENIE:** Z komponentami i kartami należy obchodzić się ostrożnie. Nie należy dotykać **elementów ani styków na kartach. Karty nale**ży trzymać za<br>krawędzie. Komponenty takie jak mikroprocesor należy trzymać za brzegi,
- **OSTRZEŻENIE:** Naprawiać komputer może tylko przeszkolony pracownik serwisu. Uszkodzenia wynikające z napraw serwisowych nieautoryzowanych przez firmę Dell nie są objęte gwarancją.
- OSTRZEZENIE: Przy odłączaniu kabla należy pociągnąć za wtyczkę lub uchwyt, a nie za sam kabel. Niektóre kable mają złącza z zatrzaskami; jeśli<br>odłączasz kabel tego rodzaju, przed odłączeniem naciśnij zatrzaski. Pociągając
- **OSTRZEŻENIE:** Aby uniknąć uszkodzenia komputera, przed rozpoczęciem pracy wewnątrz komputera należy wykonać następujące czynności.
- 1. W celu uniknięcia zarysowania obudowy komputera umieść komputer na płaskiej i czystej powierzchni roboczej.
- 2. Wyłącz komputer (zobacz Wyłą[czanie komputera\)](#page-10-2).
- 3. Jeśli komputer jest podłączony do urządzenia dokującego (zadokowany), oddokuj go. Informacje na ten temat można znaleźć w dokumentacji urządzenia dokującego.

**OSTRZEŻENIE:** Odłącz kabel sieciowy: najpierw od komputera, a następnie od urządzenia sieciowego.

- 4. Odłącz od komputera wszystkie kable telefoniczne i sieciowe.
- 5. Naciśnij i wyjmij z komputera wszelkie karty znajdujące się w gnieździe kart ExpressCard oraz w czytniku kart pamięci 8-w-1.
- 6. Odłącz komputer i wszystkie podłączone urządzenia od gniazdek elektrycznych.
- **OSTRZEŻENIE:** Aby uniknąć uszkodzenia płyty systemowej, przed rozpoczęciem naprawy należy wyjąć z wnęki główny akumulator.

**OSTRZE<b>ZENI**E: Aby uniknąć uszkodzenia komputera, należy używać akumulatorów przeznaczonych dla danego modelu komputera Dell. Nie należy<br>stosować akumulatorów przeznaczonych do innych komputerów Dell.

- 7. Odwróć komputer spodem do góry.
- 8. Odciągnij zwalniacz zatrzasku wnęki akumulatora na bok.
- 9. Wysuń akumulator z wnęki.

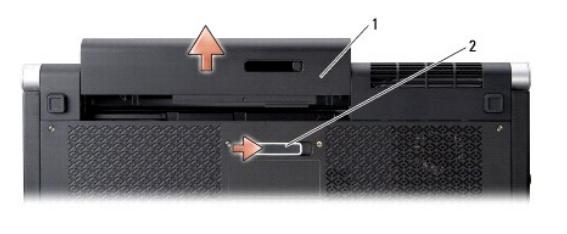

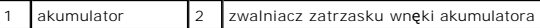

10. Naciśnij przycisk zasilania, aby uziemić płytę systemową.

### <span id="page-12-0"></span>**Ładowanie systemu BIOS Dell™ Studio XPS™ 1640 Instrukcja serwisowa**

- 
- $\bullet$  Ładowanie systemu BIOS z dysku CD
- $\bullet$  Ładowanie systemu BIOS z dysku

Jeśli z nową płytą systemową został dostarczony dysk CD z programem do aktualizacji systemu BIOS, należy załadować system BIOS z tego dysku CD. Jeśli<br>dysk CD z aktualizacją systemu BIOS nie został dostarczony, można załado

# <span id="page-12-1"></span>**Ładowanie systemu BIOS z dysku CD**

1. Podłącz zasilacz do komputera i sprawdź, czy akumulator jest prawidłowo zainstalowany.

**UWAGA:** Jeśli system BIOS będzie ładowany z dysku CD, przed włożeniem dysku CD skonfiguruj komputer w taki sposób, aby został uruchomiony z tego dysku.

2. Włóż dysk CD z programem do aktualizacji systemu BIOS i uruchom ponownie komputer.

Postępuj zgodnie z instrukcjami wyświetlanymi na ekranie. Komputer uruchomi się i załaduje nowy system BIOS. Po zakończeniu aktualizacji nastąpi automatyczne ponowne uruchomienie komputera.

- 3. Naciśnij klawisz <F2> podczas testu POST, aby przejść do programu konfiguracji systemu.
- 4. Wybierz menu **Exit** (Zamknij).
- 5. Wybierz opcję **Load Setup Defaults** (Załaduj ustawienia domyślne), aby przywrócić domyślne ustawienia komputera.
- 6. Wyjmij dysk CD z aktualizacją systemu BIOS z napędu.
- 7. Wybierz opcję **Exit Saving Changes** (Zapisz zmiany i zamknij), aby zapisać wprowadzone zmiany konfiguracji.
- 8. Aktualizowanie systemu BIOS zostanie zakończone, a komputer zostanie automatycznie uruchomiony ponownie.

# <span id="page-12-2"></span>**Ładowanie systemu BIOS z dysku twardego**

- 1. Podłącz zasilacz do komputera i sprawdź, czy akumulator jest prawidłowo zainstalowany, a kabel sieciowy podłączony do odpowiedniego gniazda.
- 2. Włącz komputer.
- 3. Odszukaj plik z najnowszą aktualizacją systemu BIOS dla używanego komputera w witrynie **support.euro.dell.com**.
- 4. Kliknij opcję **Download Now** (Pobierz teraz), aby pobrać plik.
- 5. Jeśli zostanie wyświetlone okno **Export Compliance Disclaimer** (Zastrzeżenie dotyczące zgodności z przepisami eksportowymi), kliknij opcję **Yes, I Accept this Agreement** (Tak, akceptuję tę umowę).

Zostanie wyświetlone okno **File Download** (Pobieranie pliku).

6. Kliknij opcję **Save this program to disk** (Zapisz ten program na dysku), a następnie kliknij przycisk **OK**.

Zostanie wyświetlone okno **Save In** (Zapisz w).

- 7. Kliknij strzałkę w dół, aby wyświetlić menu **Save In** (Zapisz w), wybierz folder **Desktop** (Pulpit), a następnie kliknij przycisk **Save** (Zapisz). Plik zostanie pobrany i zapisany na pulpicie.
- 8. Po wyświetleniu okna **Download Complete** (Pobieranie ukończone) kliknij przycisk **Close** (Zamknij). Na pulpicie pojawi się ikona pliku o takim samym tytule jak nazwa pobranego pliku aktualizacji systemu BIOS.
- 9. Kliknij dwukrotnie ikonę pobranego pliku na pulpicie i postępuj zgodnie z instrukcjami wyświetlanymi na ekranie.

### <span id="page-14-0"></span> **Bateria pastylkowa Dell™ Studio XPS™ 1640 Instrukcja serwisowa**

- [Wyjmowanie baterii pastylkowej](#page-14-1)
- **O** Instalowanie baterii pastylkowej
- PRZESTROGA: Przed przyst**ą**pieniem do wykonywania czynności wymagających otwarcia obudowy komputera należy zapoznać się z instrukcjami<br>dotyczącymi bezpieczeństwa dostarczonymi z komputerem. Dodatkowe zalecenia dotyczące be
- **OSTRZEŻENIE:** Aby uniknąć wyładowania elektrostatycznego, należy odprowadzać ładunki z ciała za pomocą opaski uziemiającej zakładanej na nadgarstek lub dotykając co pewien czas nielakierowanej metalowej powierzchni (np. złącza z tyłu komputera).
- **OSTRZEŻENIE:** Naprawiać komputer może tylko przeszkolony pracownik serwisu. Uszkodzenia wynikające z napraw serwisowych nieautoryzowanych przez firmę Dell™ nie są objęte gwarancją.
- **OSTRZEŻENIE:** Aby uniknąć uszkodzenia płyty systemowej, przed rozpoczęciem pracy wewnątrz komputera należy wyjąć główny akumulator (zobacz racy we wnętrzu kon

# <span id="page-14-1"></span>**Wyjmowanie baterii pastylkowej**

- 1. Wykonaj procedury przedstawione w rozdziale [Przed rozpocz](file:///C:/data/systems/sxl16/po/sm/before.htm#wp1435071)ęciem pracy.
- 2. Wymontuj pokrywę dolną (zobacz [Wymontowywanie pokrywy dolnej](file:///C:/data/systems/sxl16/po/sm/basecvr.htm#wp1223484)).
- 3. Wyjmij kabel baterii pastylkowej ze złącza na płycie systemowej.
- 4. Wyjmij baterię pastylkową z komputera.

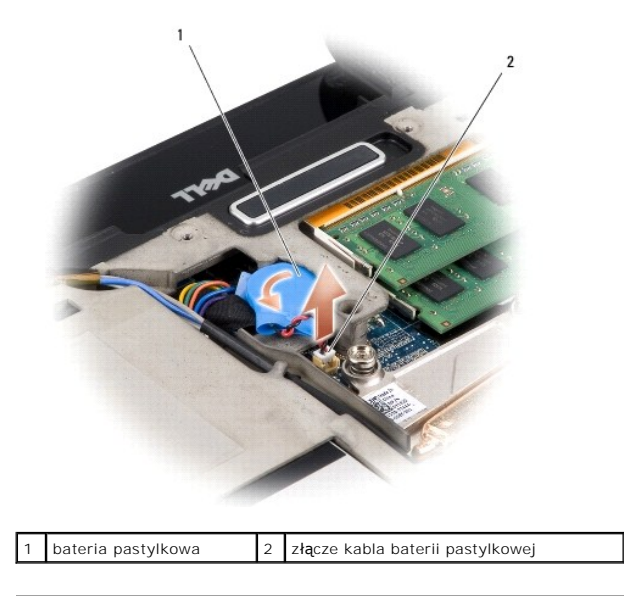

# <span id="page-14-2"></span>**Instalowanie baterii pastylkowej**

- 1. Włóż baterię pastylkową.
- 2. Podłącz przewód baterii pastylkowej do złącza na płycie systemowej.
- 3. Zamontuj pokrywę dolną (zobacz [Instalowanie pokrywy dolnej\)](file:///C:/data/systems/sxl16/po/sm/basecvr.htm#wp1217063).
- 4. Wsuń akumulator do wnęki, aż usłyszysz kliknięcie.

### <span id="page-16-0"></span> **Procesor**

**Dell™ Studio XPS™ 1640 Instrukcja serwisowa** 

- [Wymontowywanie procesora](#page-16-1)
- **O** Instalowanie proc

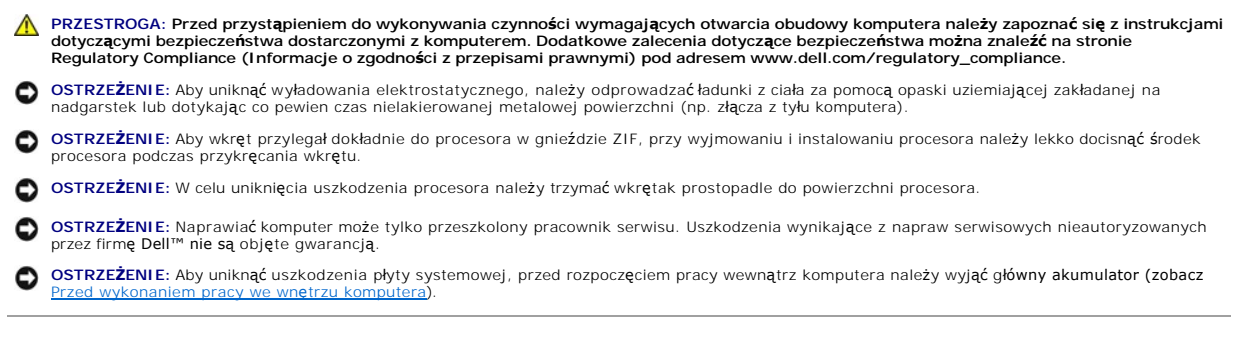

### <span id="page-16-1"></span>**Wymontowywanie procesora**

- 1. Wykonaj procedury przedstawione w rozdziale [Przed rozpocz](file:///C:/data/systems/sxl16/po/sm/before.htm#wp1435071)ęciem pracy.
- 2. Wymontuj pokrywę dolną (zobacz [Wymontowywanie pokrywy dolnej](file:///C:/data/systems/sxl16/po/sm/basecvr.htm#wp1223484)).
- 3. Zdejmij nasadki tylne (zobacz [Zdejmowanie nasadek tylnych](file:///C:/data/systems/sxl16/po/sm/rearcap.htm#wp1223484)).
- 4. Wymontuj radiator procesora (zobacz [Wymontowywanie radiatora procesora](file:///C:/data/systems/sxl16/po/sm/cpucool.htm#wp1119269))
- **OSTRZEŻENIE:** Aby wyjąć procesor, należy wyciągnąć go prosto do góry. Należy uważać, aby styki procesora nie uległy wygięciu.
- 5. Do poluzowania gniazda ZIF można użyć niewielkiego wkrętaka z płaskim grotem. Wkręt w gnieździe ZIF należy odkręcać w kierunku przeciwnym do kierunku ruchu wskazówek zegara do chwili wyczucia oporu.

Gniazdo ZIF mocuje procesor do płyty systemowej. Należy zwrócić uwagę na strzałkę znajdującą się na wkręcie mocującym gniazdo ZIF.

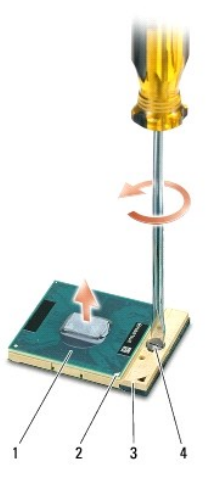

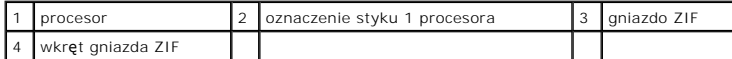

6. Wymontuj procesor za pomocą specjalnego narzędzia do wyjmowania procesora.

### <span id="page-17-0"></span>**Instalowanie procesora**

**OSTRZEŻENIE:** Przed osadzeniem procesora upewnij się, że blokada gniazda jest całkowicie otwarta. Prawidłowe osadzenie procesora w gnieździe ZIF 0 nie wymaga użycia siły.

**OSTRZEŻENIE:** Niepoprawne osadzenie procesora może spowodować niedokładny kontakt styków lub trwałe uszkodzenie procesora i gniazda ZIF. ٥

1. Ustaw procesor tak, aby narożnik ze stykiem 1 procesora wskazywał trójkątny symbol na gnieździe ZIF, a następnie umieść procesor w gnieździe ZIF.

Procesor jest prawidłowo osadzony, jeśli wszystkie cztery jego narożniki znajdują się na tej samej wysokości. Jeśli niektóre narożniki znajdują się wyżej niż inne, procesor nie jest osadzony prawidłowo.

**OSTRZEZENIE:** Aby wkręt przylegał dokładnie do procesora w gnieździe ZIF, przy wyjmowaniu i instalowaniu procesora należy lekko docisnąć środek<br>procesora podczas przykręcania wkrętu.

- 2. Umocuj gniazdo ZIF, obracając wkręt w kierunku zgodnym z kierunkiem ruchu wskazówek zegara, aby przytwierdzić procesor do płyty systemowej.
- 3. Oderwij warstwę ochronną z podkładek termoprzewodzących dostarczonych z zestawem i przyklej podkładki do powierzchni radiatora pokrywających procesor główny i procesor graficzny.

**UWAGA:** W przypadku wymieniania procesora, wentylatora lub płyty systemowej należy użyć podkładek termoprzewodzących dostarczonych z<br>zestawem, aby zapewnić właściwe odprowadzanie ciepła. Nie należy używać starych podkłade

- 4. Zainstaluj radiator procesora (zobacz **Instalowanie radiatora procesora**).
- 5. Załóż nasadki tylne (zobacz Zakł[adanie nasadek tylnych\)](file:///C:/data/systems/sxl16/po/sm/rearcap.htm#wp1217063).
- 6. Zamontuj pokrywę dolną (zobacz [Instalowanie pokrywy dolnej\)](file:///C:/data/systems/sxl16/po/sm/basecvr.htm#wp1217063).
- 7. Wsuń akumulator do wnęki, aż usłyszysz kliknięcie.
- 8. Zainstaluj aktualizację systemu BIOS, dostarczoną na dysku CD (zobacz Ł[adowanie systemu BIOS](file:///C:/data/systems/sxl16/po/sm/bios.htm#wp1084976))

### <span id="page-18-0"></span> **Radiator procesora Dell™ Studio XPS™ 1640 Instrukcja serwisowa**

- **Wymontowywanie radiatora procesora**
- **O** Instalowanie radiatora proce
- PRZESTROGA: Przed przyst**ą**pieniem do wykonywania czynności wymagających otwarcia obudowy komputera należy zapoznać się z instrukcjami<br>dotyczącymi bezpieczeństwa dostarczonymi z komputerem. Dodatkowe zalecenia dotyczące be
- **OSTRZEŻENIE:** Aby uniknąć wyładowania elektrostatycznego, należy odprowadzać ładunki z ciała za pomocą opaski uziemiającej zakładanej na nadgarstek lub dotykając co pewien czas nielakierowanej metalowej powierzchni (np. złącza z tyłu komputera).
- **OSTRZEŻENIE:** Naprawiać komputer może tylko przeszkolony pracownik serwisu. Uszkodzenia wynikające z napraw serwisowych nieautoryzowanych przez firmę Dell™ nie są objęte gwarancją.
- **OSTRZEŻENIE:** Aby uniknąć uszkodzenia płyty systemowej, przed rozpoczęciem pracy wewnątrz komputera należy wyjąć główny akumulator (zobacz Przed wykonanie wykon

### <span id="page-18-1"></span>**Wymontowywanie radiatora procesora**

- 1. Wykonaj procedury przedstawione w rozdziale [Przed rozpocz](file:///C:/data/systems/sxl16/po/sm/before.htm#wp1435071)ęciem pracy.
- 2. Wymontuj pokrywę dolną (zobacz [Wymontowywanie pokrywy dolnej](file:///C:/data/systems/sxl16/po/sm/basecvr.htm#wp1223484)).
- 3. Zdejmij nasadki tylne (zobacz [Zdejmowanie nasadek tylnych](file:///C:/data/systems/sxl16/po/sm/rearcap.htm#wp1223484)).
- 4. Poluzuj siedem wkrętów osadzonych, mocujących radiator procesora do płyty systemowej.
- 5. Wyjmij radiator procesora z komputera.

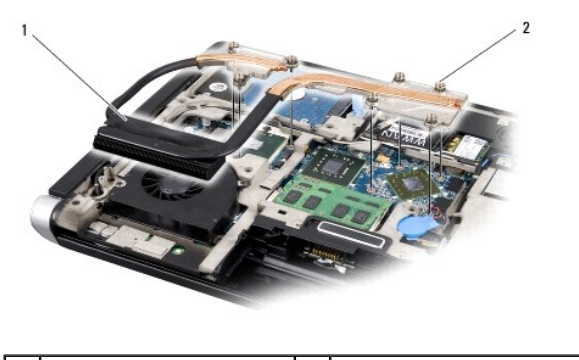

radiator procesora  $\begin{vmatrix} 2 \end{vmatrix}$  wkręty osadzone (7)

# <span id="page-18-2"></span>**Instalowanie radiatora procesora**

**UWAGA:** Poniższa procedura zakłada, że radiator procesora został uprzednio wymontowany, a użytkownik jest gotowy do jego zamontowania.

1. Oderwij warstwę ochronną z podkładki termoprzewodzącej przymocowanej do nowego radiatora.

**UWAGA:** Jeśli radiator jest wymieniany na nowy, podkładki termoprzewodzące będą fabrycznie przymocowane do nowego radiatora. Nie należy używać starych podkładek termoprzewodzących.

- 2. Umieść radiator na płycie systemowej.
- 3. Dokręć siedem wkrętów osadzonych, mocujących radiator procesora do płyty systemowej.
- 4. Załóż nasadki tylne (zobacz Zakł[adanie nasadek tylnych\)](file:///C:/data/systems/sxl16/po/sm/rearcap.htm#wp1217063).
- 5. Zamontuj pokrywę dolną (zobacz **Instalowanie pokrywy dolnej**).
- 6. Wsuń akumulator do wnęki, aż usłyszysz kliknięcie.

# <span id="page-20-0"></span> **Zespół wyświetlacza**

**Dell™ Studio XPS™ 1640 Instrukcja serwisowa** 

- [Wymontowywanie zespo](#page-20-1)łu wyświetlacza
- **O** [Instalowanie zespo](#page-21-1)łu wyświetlacza
- PRZESTROGA: Przed przyst**ą**pieniem do wykonywania czynności wymagających otwarcia obudowy komputera należy zapoznać się z instrukcjami<br>dotyczącymi bezpieczeństwa dostarczonymi z komputerem. Dodatkowe zalecenia dotyczące be **OSTRZEŻENIE:** Aby uniknąć wyładowania elektrostatycznego, należy odprowadzać ładunki z ciała za pomocą opaski uziemiającej zakładanej na nadgarstek lub dotykając co pewien czas nielakierowanej metalowej powierzchni (np. złącza z tyłu komputera). **OSTRZEŻENIE:** Naprawiać komputer może tylko przeszkolony pracownik serwisu. Uszkodzenia wynikające z napraw serwisowych nieautoryzowanych przez firmę Dell™ nie są objęte gwarancją. O **OSTRZEŻENIE:** Aby uniknąć uszkodzenia płyty systemowej, przed rozpoczęciem pracy wewnątrz komputera należy wyjąć główny akumulator (zobacz [Przed wykonaniem pracy we wn](file:///C:/data/systems/sxl16/po/sm/before.htm#wp1435099)ętrzu komputera).
- **OSTRZEŻENIE:** Aby uniknąć uszkodzenia wyświetlacza, nie wolno wykonywać demontażu zespołu wyświetlacza poza warsztatem serwisowym.

# <span id="page-20-1"></span>**Wymontowywanie zespołu wyświetlacza**

- 1. Wykonaj procedury przedstawione w rozdziale [Przed rozpocz](file:///C:/data/systems/sxl16/po/sm/before.htm#wp1435071)ęciem pracy.
- 2. Wymontuj podparcie dłoni (zobacz [Wymontowywanie podparcia d](file:///C:/data/systems/sxl16/po/sm/palmrest.htm#wp1044787)łoni).
- 3. Wymontuj napęd dysków optycznych (zobacz Wymontowywanie nap[ędu dysków optycznych](file:///C:/data/systems/sxl16/po/sm/optical.htm#wp1044846)).
- 4. Zwróć uwagę na sposób umieszczenia kabli karty Mini-Card na płycie systemowej i ostrożnie wyjmij kable antenowe karty Mini-Card z prowadnic.

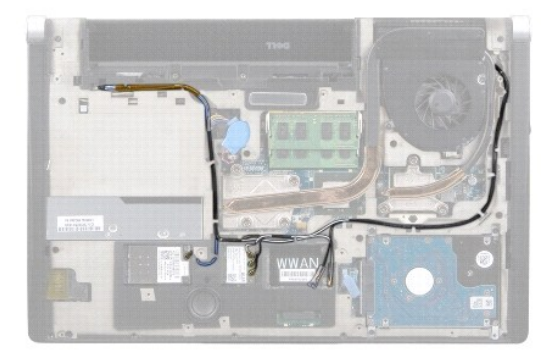

5. Wykręć dwa wkręty z podstawy komputera.

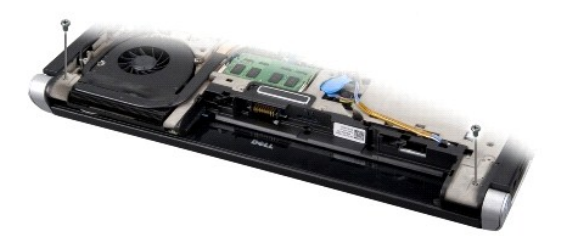

- 6. Odwróć komputer spodem do góry.
- 7. Przeciągnij kable karty Mini-Card przez otwory w płycie systemowej, aby wyjąć je z podstawy komputera.
- 8. Zwróć uwagę na sposób umieszczenia kabla wyświetlacza, kabla kamery i kabla zasilacza/lampki akumulatora, a następnie ostrożnie wyjmij te kable z prowadnic.

<span id="page-21-0"></span>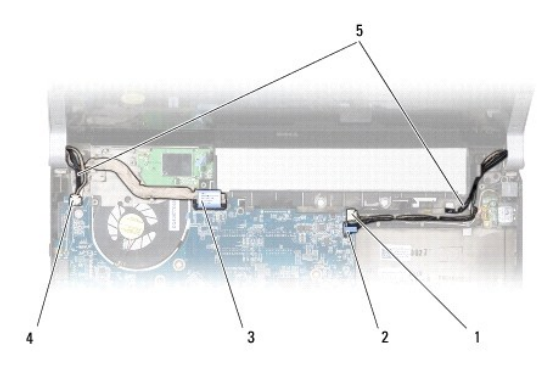

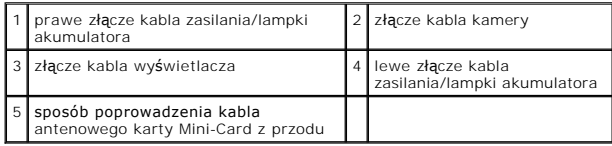

9. Odłącz prawy kabel zasilania/lampki akumulatora, lewy kabel zasilania/lampki akumulatora, kabel wyświetlacza i kabel kamery od złączy na płycie<br>systemowej.

10. Wykręć wkręt kabla wyświetlacza.

11. Wykręć cztery wkręty (po dwa z każdej strony) mocujące zespół wyświetlacza do podstawy komputera.

12. Wyjmij zespół wyświetlacza z komputera.

**OSTRZEŻENIE:** Aby uniknąć uszkodzenia wyświetlacza, nie wolno wykonywać demontażu zespołu wyświetlacza poza warsztatem serwisowym.

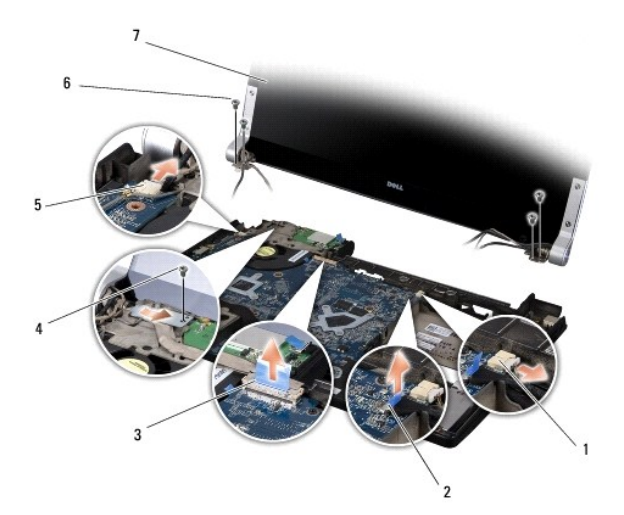

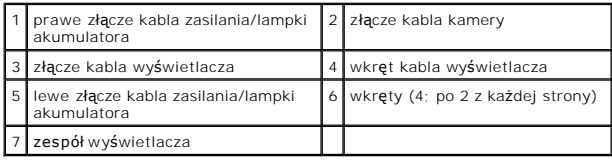

# <span id="page-21-1"></span>**Instalowanie zespołu wyświetlacza**

**OSTRZEŻENIE:** Aby uniknąć uszkodzenia wyświetlacza, nie wolno wykonywać demontażu zespołu wyświetlacza poza warsztatem serwisowym.

1. Umieść zespół wyświetlacza na miejscu i wkręć cztery wkręty (po dwa z każdej strony) mocujące zespół wyświetlacza.

- 2. Umieść prawy kabel zasilania/lampki akumulatora, lewy kabel zasilania/lampki akumulatora, kabel wyświetlacza i kabel kamery w prowadnicach, a następnie podłącz je do odpowiednich złączy na płycie systemowej.
- 3. Umieść kable antenowe karty Mini-Card w prowadnicach w podparciu dłoni i przełóż je przez otwory w płycie systemowej.
- 4. Wkręć dwa wkręty w podstawie komputera.
- 5. Umieść kable antenowe karty Mini-Card w prowadnicach w podstawie komputera.
- 6. Zainstaluj napęd dysków optycznych (zobacz **Instalowanie nap[ędu dysków optycznych](file:///C:/data/systems/sxl16/po/sm/optical.htm#wp1044788)**).
- 7. Zainstaluj podparcie dłoni (zobacz **[Instalowanie podparcia d](file:///C:/data/systems/sxl16/po/sm/palmrest.htm#wp1050987)łoni**).

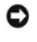

**OSTRZEŻENIE:** Przed włączeniem komputera przykręć wszystkie wkręty i sprawdź, czy żadne nieużywane wkręty nie pozostały wewnątrz komputera. Pominięcie tej czynności może spowodować uszkodzenie komputera.

# <span id="page-23-0"></span> **Złącze eSATA**

**Dell™ Studio XPS™ 1640 Instrukcja serwisowa** 

- [Wymontowywanie z](#page-23-1)łącza eSATA
- **O** [Instalowanie z](#page-23-2)łącza eSATA

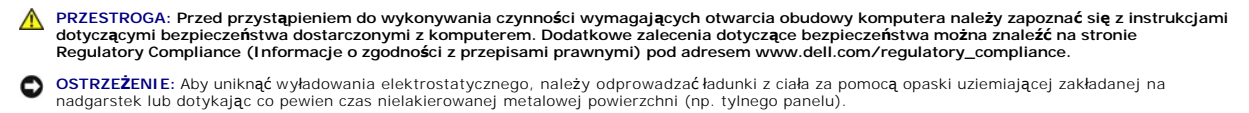

- **OSTRZEŻENIE:** Naprawiać komputer może tylko przeszkolony pracownik serwisu. Uszkodzenia wynikające z napraw serwisowych nieautoryzowanych przez firmę Dell™ nie są objęte gwarancją.
- **OSTRZEŻENIE:** Aby uniknąć uszkodzenia płyty systemowej, przed rozpoczęciem pracy wewnątrz komputera należy wyjąć główny akumulator (zobacz Przed wykonanie wykon

# <span id="page-23-1"></span>**Wymontowywanie złącza eSATA**

- 1. Wykonaj procedury przedstawione w rozdziale [Przed rozpocz](file:///C:/data/systems/sxl16/po/sm/before.htm#wp1435071)ęciem pracy.
- 2. Wymontuj płytę systemową (zobacz [Wymontowywanie p](file:///C:/data/systems/sxl16/po/sm/sysboard.htm#wp1032066)łyty systemowej).
- 3. Wykręć wkręt mocujący złącze eSATA.
- 4. Wyjmij kabel eSATA z prowadnicy.
- 5. Wyjmij złącze i kabel z podstawy komputera.

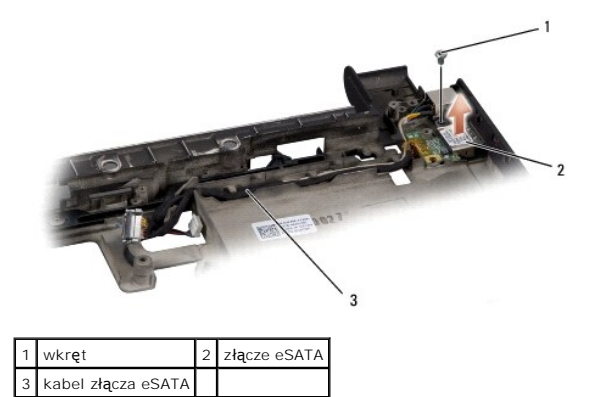

### <span id="page-23-2"></span>**Instalowanie złącza eSATA**

- 1. Umieść złącze eSATA w podstawie komputera.
- 2. Wkręć wkręt mocujący złącze eSATA.
- 3. Umieść kabel eSATA w prowadnicy.

**OSTRZEŻENIE:** Przed włączeniem komputera przykręć wszystkie wkręty i sprawdź, czy żadne nieużywane wkręty nie pozostały wewnątrz komputera. Pominięcie tej czynności może spowodować uszkodzenie komputera.

4. Zainstaluj płytę systemową (zobacz Instalowanie pł[yty systemowej\)](file:///C:/data/systems/sxl16/po/sm/sysboard.htm#wp1027497).

### <span id="page-24-0"></span> **Wentylator**

**Dell™ Studio XPS™ 1640 Instrukcja serwisowa** 

- **Wymontowywanie wentylatora**
- **O** Instalowanie wentylatora

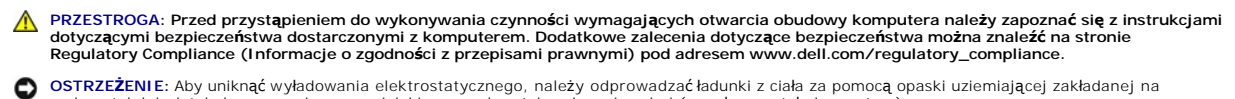

- nadgarstek lub dotykając co pewien czas nielakierowanej metalowej powierzchni (np. złącza z tyłu komputera). **OSTRZEŻENIE:** Naprawiać komputer może tylko przeszkolony pracownik serwisu. Uszkodzenia wynikające z napraw serwisowych nieautoryzowanych przez firmę Dell™ nie są objęte gwarancją.
- **OSTRZEŻENIE:** Aby uniknąć uszkodzenia płyty systemowej, przed rozpoczęciem pracy wewnątrz komputera należy wyjąć główny akumulator (zobacz O Przed wykonanie wykon

### <span id="page-24-1"></span>**Wymontowywanie wentylatora**

- 1. Wykonaj procedury przedstawione w rozdziale [Przed rozpocz](file:///C:/data/systems/sxl16/po/sm/before.htm#wp1435071)ęciem pracy.
- 2. Wymontuj pokrywę dolną (zobacz [Wymontowywanie pokrywy dolnej](file:///C:/data/systems/sxl16/po/sm/basecvr.htm#wp1223484)).
- 3. Zdejmij nasadki tylne (zobacz [Zdejmowanie nasadek tylnych](file:///C:/data/systems/sxl16/po/sm/rearcap.htm#wp1223484)).
- 4. Wymontuj radiator procesora (zobacz [Wymontowywanie radiatora procesora](file:///C:/data/systems/sxl16/po/sm/cpucool.htm#wp1119269)).
- 5. Wykręć dwa wkręty mocujące wentylator do podstawy komputera.
- 6. Odłącz kabel wentylatora od złącza na płycie systemowej.
- 7. Wyjmij wentylator z komputera.

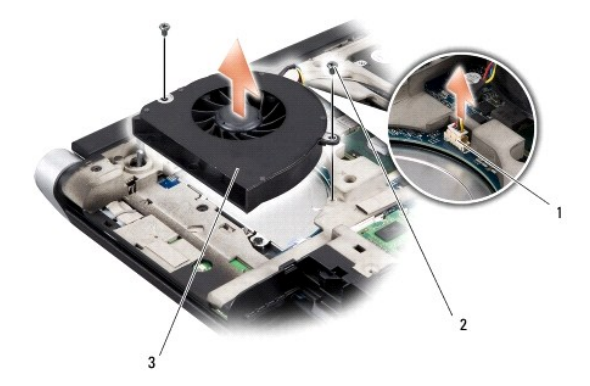

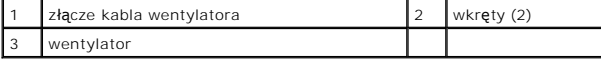

# <span id="page-24-2"></span>**Instalowanie wentylatora**

**UWAGA:** Poniższa procedura zakłada, że wentylator został uprzednio wymontowany, a użytkownik jest gotowy do jego zamontowania.

- 1. Umieść wentylator w podstawie komputera.
- 2. Podłącz kabel wentylatora do złącza na płycie systemowej.
- 3. Wkręć dwa wkręty mocujące wentylator do podstawy komputera.

4. Oderwij warstwę ochronną z podkładek termoprzewodzących dostarczonych z zestawem i przyklej podkładki do powierzchni radiatora pokrywających procesor główny i procesor graficzny.

**UWAGA:** W przypadku wymieniania procesora, wentylatora lub płyty systemowej należy użyć podkładek termoprzewodzących dostarczonych z<br>zestawem, aby zapewnić właściwe odprowadzanie ciepła. Nie należy używać starych podkłade

- 5. Zainstaluj radiator procesora (zobacz **Instalowanie radiatora procesora**).
- 6. Załóż nasadki tylne (zobacz Zakł[adanie nasadek tylnych\)](file:///C:/data/systems/sxl16/po/sm/rearcap.htm#wp1217063).
- 7. Zamontuj pokrywę dolną (zobacz [Instalowanie pokrywy dolnej\)](file:///C:/data/systems/sxl16/po/sm/basecvr.htm#wp1217063).
- 8. Wsuń akumulator do wnęki, aż usłyszysz kliknięcie.

### <span id="page-26-0"></span> **Dysk twardy**

**Dell™ Studio XPS™ 1640 Instrukcja serwisowa** 

- **Wymontowywanie dysku twardego**
- **Instalowanie dysku twardego**

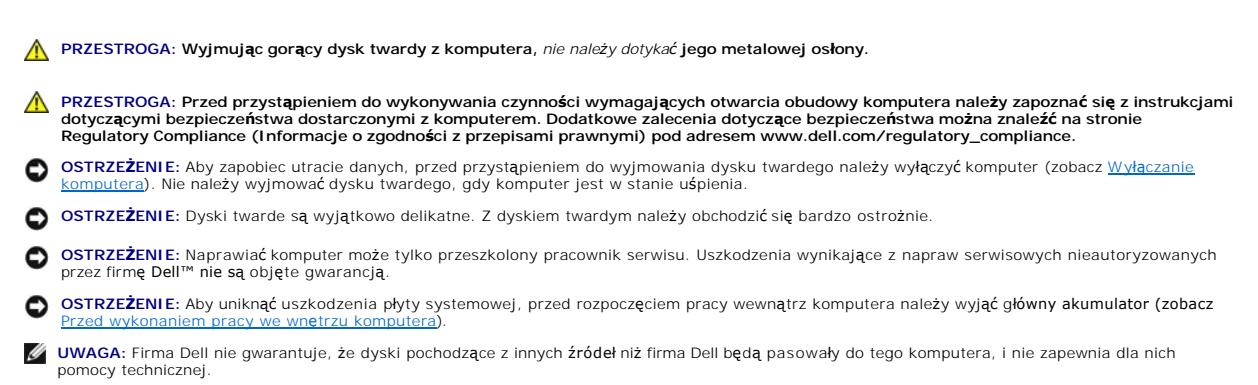

**UWAGA:** W przypadku instalowania dysku twardego pochodzącego z innego ź**ród**ła niż firma Dell, na nowym dysku twardym należy zainstalować<br>system operacyjny, sterowniki i oprogramowanie narzędziowe (zobacz *Przewodnik po t* 

# <span id="page-26-1"></span>**Wymontowywanie dysku twardego**

- 1. Wykonaj procedury przedstawione w rozdziale [Przed rozpocz](file:///C:/data/systems/sxl16/po/sm/before.htm#wp1435071)ęciem pracy.
- 2. Wymontuj pokrywę dolną (zobacz [Wymontowywanie pokrywy dolnej](file:///C:/data/systems/sxl16/po/sm/basecvr.htm#wp1223484)).
- 3. Wykręć trzy wkręty mocujące zespół dysku twardego do podstawy komputera.
- 4. Pociągnij za niebieski uchwyt, aby oddzielić zespół dysku twardego od złącza na płycie systemowej.
- 5. Wyjmij zespół dysku twardego z podstawy komputera.
- **OSTRZEZENIE:** Kiedy dysk twardy nie jest zainstalowany w komputerze, należy go przechowywa**ć** w ochronnym opakowaniu antystatycznym (zobacz<br>"Ochrona przed wyładowaniami elektrostatycznymi" w instrukcjach bezpieczeństwa do

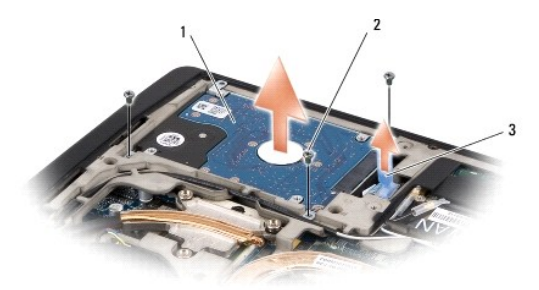

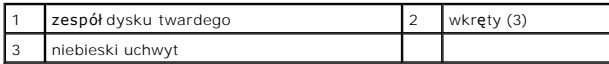

6. Wykręć cztery wkręty mocujące wspornik do dysku twardego i zdejmij wspornik.

<span id="page-27-1"></span>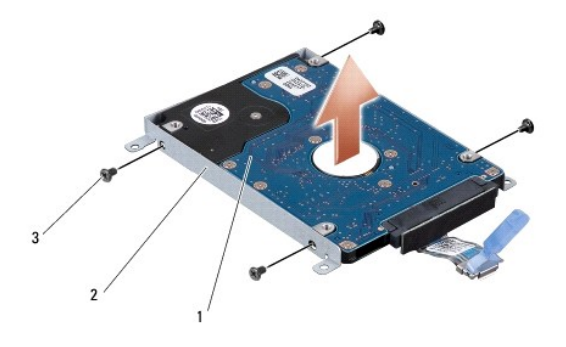

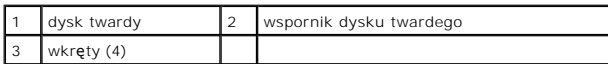

7. Odłącz przejściówkę od dysku twardego.

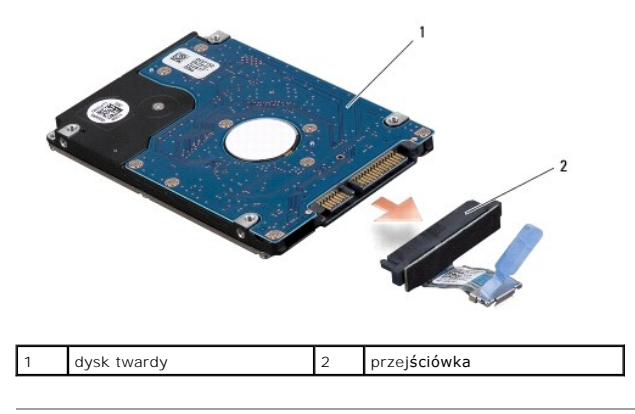

# <span id="page-27-0"></span>**Instalowanie dysku twardego**

1. Wyjmij nowy napęd z opakowania.

Zachowaj oryginalne opakowanie na wypadek, gdyby w przyszłości było trzeba przechowywać lub transportować dysk twardy.

**OSTRZEŻENIE:** Wsuwając napęd do wnęki, należy zastosować mocny i równomierny nacisk. Użycie nadmiernej siły może spowodować uszkodzenie złącza.

- 2. Wkręć cztery wkręty mocujące wspornik do dysku twardego.
- 3. Podłącz przejściówkę do dysku twardego.
- 4. Umieść zespół dysku twardego w podstawie komputera.
- 5. Wkręć trzy wkręty mocujące zespół dysku twardego do podstawy komputera.
- 6. Zamontuj pokrywę dolną (zobacz [Instalowanie pokrywy dolnej\)](file:///C:/data/systems/sxl16/po/sm/basecvr.htm#wp1217063).

**OSTRZEŻENIE:** Przed włączeniem komputera przykręć wszystkie wkręty i sprawdź, czy żadne nieużywane wkręty nie pozostały wewnątrz komputera. Pominięcie tej czynności może spowodować uszkodzenie komputera.

- 7. Wsuń akumulator do wnęki, aż usłyszysz kliknięcie.
- 8. W razie potrzeby zainstaluj system operacyjny w komputerze (zobacz *Przewodnik po technologiach firmy Dell*).
- 9. W razie potrzeby zainstaluj sterowniki i oprogramowanie narzędziowe w komputerze (zobacz *Przewodnik po technologiach firmy Dell*).

### <span id="page-29-0"></span> **Klawiatura**

**Dell™ Studio XPS™ 1640 Instrukcja serwisowa** 

- [Wymontowywanie klawiatury](#page-29-1)
- **O** Instalowanie klawiatury

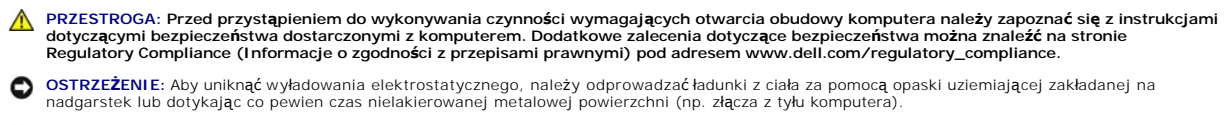

- OSTRZEŻENIE: Naprawiać komputer może tylko przeszkolony pracownik serwisu. Uszkodzenia wynikające z napraw serwisowych nieautoryzowanych przez firmę Dell™ nie są objęte gwarancją.
- **OSTRZEŻENIE:** Aby uniknąć uszkodzenia płyty systemowej, przed rozpoczęciem pracy wewnątrz komputera należy wyjąć główny akumulator (zobacz Przed wykonanie wykon

# <span id="page-29-1"></span>**Wymontowywanie klawiatury**

- 1. Wykonaj procedury przedstawione w rozdziale [Przed rozpocz](file:///C:/data/systems/sxl16/po/sm/before.htm#wp1435071)ęciem pracy.
- 2. Wymontuj podparcie dłoni (zobacz [Wymontowywanie podparcia d](file:///C:/data/systems/sxl16/po/sm/palmrest.htm#wp1044787)łoni).
- 3. Odwróć podparcie dłoni i wyjmij kabel podświetlanej klawiatury (dostępność zależy od regionu) ze złącza.
- 4. Wykręć trzynaście wkrętów mocujących klawiaturę do podparcia dłoni.
- 5. Zdemontuj osłonę klawiatury.
- **OSTRZEŻENIE:** Klawisze klawiatury są delikatne, łatwo wypadają i ich włożenie na miejsce wymaga dużo czasu. Klawiaturę należy wyjmować i obchodzić się z nią ostrożnie.
- 6. Wyjmij klawiaturę z podparcia dłoni.

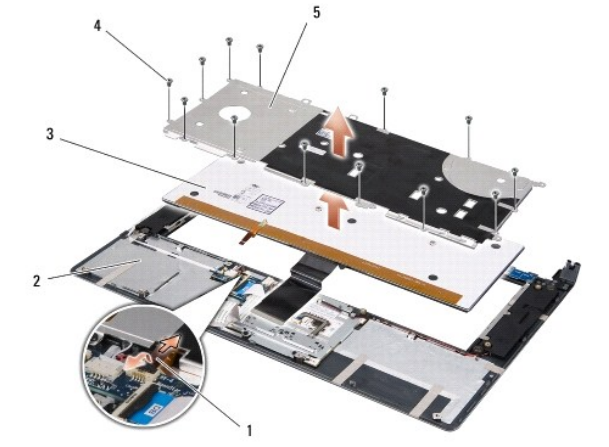

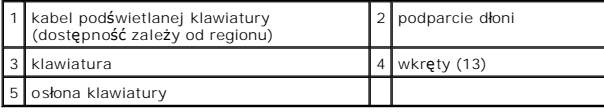

# <span id="page-29-2"></span>**Instalowanie klawiatury**

- 1. Wyrównaj klawiaturę i osłonę klawiatury z otworami na wkręty w podparciu dłoni.
- 2. Podłącz kabel podświetlanej klawiatury (dostępność zależy od regionu) do złącza.

3. Wkręć trzynaście wkrętów mocujących klawiaturę do podparcia dłoni.

**OSTRZEŻENIE:** Klawisze klawiatury są delikatne, łatwo wypadają i ich włożenie na miejsce wymaga dużo czasu. Klawiaturę należy wyjmować i obchodzić się z nią ostrożnie.

4. Zainstaluj podparcie dłoni (zobacz **[Instalowanie podparcia d](file:///C:/data/systems/sxl16/po/sm/palmrest.htm#wp1050987)łoni**).

# <span id="page-31-0"></span> **Pamięć**

**Dell™ Studio XPS™ 1640 Instrukcja serwisowa** 

- **[Wymontowywanie modu](#page-31-1)łów pamięci**
- **O** [Instalowanie modu](#page-31-2)łów pamięci

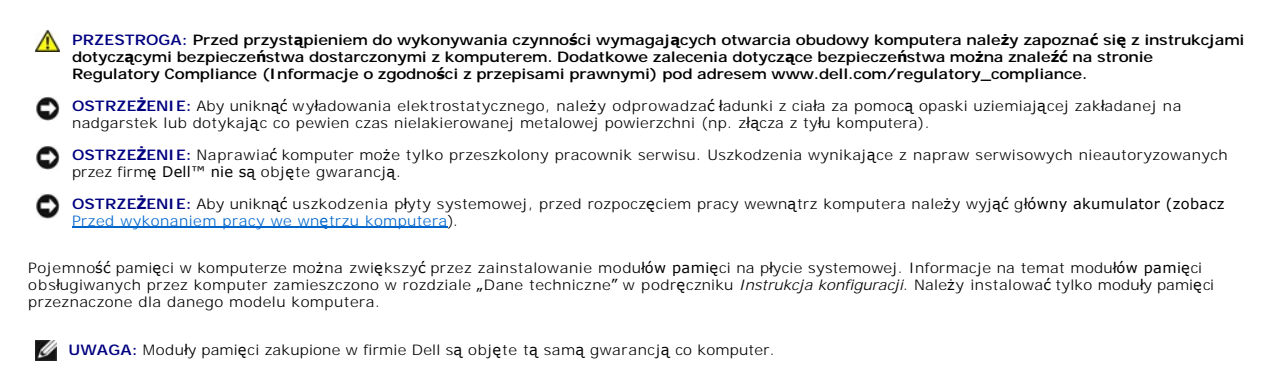

Komputer jest wyposażony w dwa gniazda SODIMM. Dostęp do tych gniazd jest możliwy od spodu komputera. Moduł pamięci DIMM B znajduje się<br>bezpośrednio nad modułem pamięci DIMM A, na spodzie komputera.

**OSTRZEZENIE:** Jeśli moduły pamięci są instalowane w obu złączach, moduł w złączu oznaczonym etykietą "DIMM A" należy zainstalować przed<br>zainstalowaniem drugiego modułu w złączu oznaczonym etykietą "DIMM B".

# <span id="page-31-1"></span>**Wymontowywanie modułów pamięci**

- 1. Wykonaj procedury przedstawione w rozdziale [Przed rozpocz](file:///C:/data/systems/sxl16/po/sm/before.htm#wp1435071)ęciem pracy.
- 2. Wymontuj pokrywę dolną (zobacz [Wymontowywanie pokrywy dolnej](file:///C:/data/systems/sxl16/po/sm/basecvr.htm#wp1223484)).

**OSTRZEŻENIE:** Aby zapobiec uszkodzeniu złącza modułu pamięci, nie należy używać żadnych narzędzi do rozchylania spinaczy zabezpieczających moduł pamięci.

- 3. Ostrożnie rozchyl palcami spinacze zabezpieczające znajdujące się na końcach każdego złącza modułu pamięci, aż moduł odskoczy.
- 4. Wyjmij moduł z gniazda.

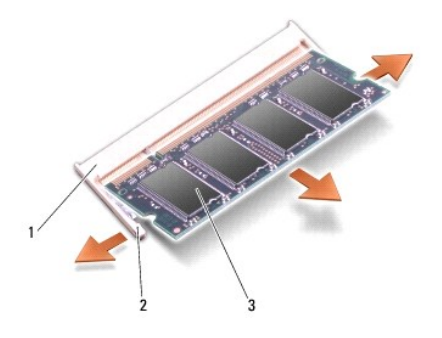

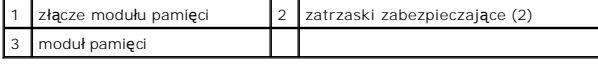

### <span id="page-31-2"></span>**Instalowanie modułów pamięci**

- 1. Dopasuj wycięcie w złączu krawędziowym modułu do wypustki w gnieździe złącza.
- 2. Wsuń moduł mocno do szczeliny pod kątem 45 stopni i dociśnij go, aż do zablokowania na właściwym miejscu. Jeśli nie poczujesz kliknięcia, wyjmij moduł i zainstaluj go ponownie.

**UWAGA:** Nieprawidłowe zainstalowanie modułu pamięci może spowodować, że uruchomienie komputera będzie niemożliwe.

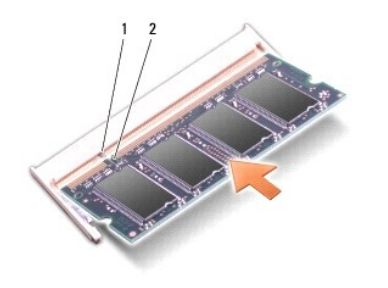

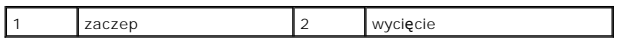

**OSTRZEŻENIE:** Jeśli zamknięcie pokrywy jest utrudnione, należy wyjąć moduł i zainstalować go ponownie. Zamykanie pokrywy na siłę może doprowadzić do uszkodzenia komputera.

- 3. Zamontuj pokrywę dolną (zobacz [Instalowanie pokrywy dolnej\)](file:///C:/data/systems/sxl16/po/sm/basecvr.htm#wp1217063).
- 4. Wsuń akumulator do wnęki akumulatora lub podłącz zasilacz do komputera i gniazda elektrycznego.
- 5. Włącz komputer.

Podczas uruchamiania komputera zainstalowana pamięć zostanie wykryta i nastąpi automatyczna aktualizacja informacji o konfiguracji systemu.

Aby sprawdzić ilość pamięci zainstalowanej w komputerze, kliknij **Start V⊅→ Help and Support** (Pomoc i obsługa techniczna)→ **Dell System Information**<br>(Informacje o systemie Dell).

### <span id="page-33-0"></span> **Karta Mini-Card sieci bezprzewodowej Dell™ Studio XPS™ 1640 Instrukcja serwisowa**

- [Wyjmowanie karty Mini-Card](#page-33-1)
- **O** Instalowanie karty Mini-C

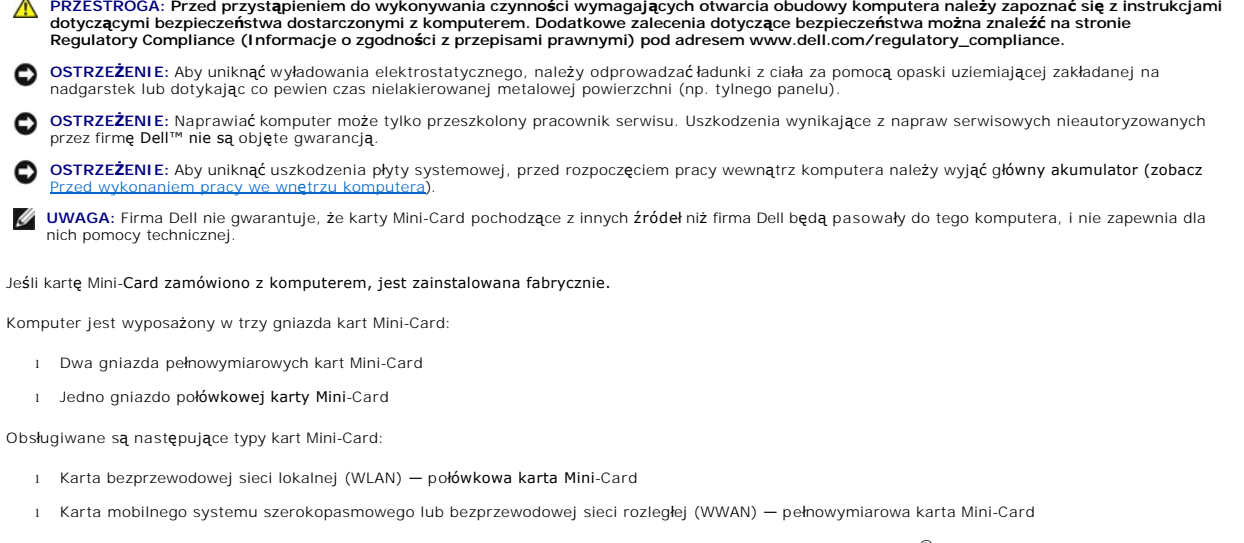

<sup>l</sup> Karta bezprzewodowej sieci osobistej (WPAN) lub wewnętrzna karta z interfejsem bezprzewodowym Bluetooth® — pełnowymiarowa karta Mini-Card

**UWAGA:** Komputer może obsługiwać nie więcej niż dwie pełnowymiarowe karty Mini-Card i jedną p[ołówkową kartę Mini-Card jednocześnie.

**UWAGA:** Gniazdo karty sieci WLAN obsługuje połówkowe karty Mini-Card.

**UWAGA:** W zależności od konfiguracji wybranej przy zakupie systemu w gniazdach kart Mini-Card mogą być zainstalowane karty.

### <span id="page-33-1"></span>**Wyjmowanie karty Mini-Card**

- 1. Wykonaj procedury przedstawione w rozdziale [Przed rozpocz](file:///C:/data/systems/sxl16/po/sm/before.htm#wp1435071)ęciem pracy.
- 2. Wymontuj pokrywę dolną (zobacz [Wymontowywanie pokrywy dolnej](file:///C:/data/systems/sxl16/po/sm/basecvr.htm#wp1223484)).
- 3. Odłącz kable antenowe od karty Mini-Card.

**UWAGA:** Jeśli wyjmujesz kartę Mini-Card sieci WPAN, odłącz niebieski kabel antenowy od karty Mini-Card.

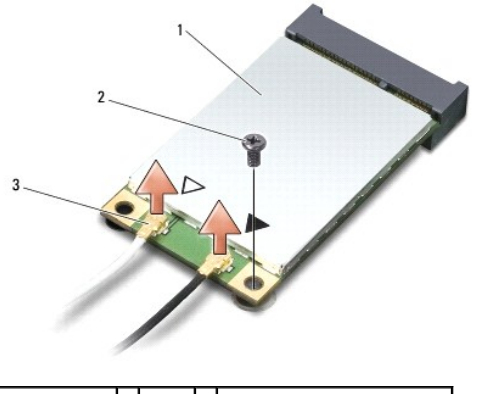

1 karta Mini-Card 2 wkręt 3 złącza kabla antenowego (2)

- <span id="page-34-1"></span>4. Wykręć wkręt mocujący kartę Mini-Card do płyty systemowej.
- 5. Wyjmij kartę Mini-Card ze złącza na płycie systemowej.

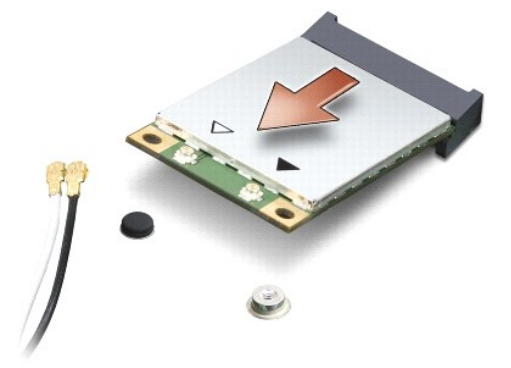

**OSTRZEŻENIE:** Gdy karta Mini-Card znajduje si**ę** poza obudową komputera, należy ją przechowywać w ochronnym opakowaniu antystatycznym. Aby<br>uzyskać więcej informacji, zobacz sekcję "Ochrona przed wyładowaniami elektrostaty

### <span id="page-34-0"></span>**Instalowanie karty Mini-Card**

1. Wyjmij nową kartę Mini-Card z opakowania.

**OSTRZEŻENIE:** Wsuwając kartę do złącza, należy zastosować mocny i równomierny nacisk. Użycie nadmiernej siły może spowodować uszkodzenie złącza.

- 2. Włóż kartę Mini-Card pod kątem 45 stopni do odpowiednio oznaczonego złącza na płycie systemowej. Złącze karty sieci WLAN jest na przykład oznaczone etykietą **WLAN** itd.
- 3. Dociśnij kartę Mini-Card z drugiej strony, aby umocować ją w gnieździe na płycie systemowej.
- 4. Wkręć wkręt mocujący kartę Mini-Card do płyty systemowej.
- 5. Przyłącz odpowiednie kable antenowe do instalowanej karty Mini-Card. W poniższej tabeli przedstawiono schematy kolorów kabli antenowych poszczególnych kart Mini-Card obsługiwanych w komputerze.

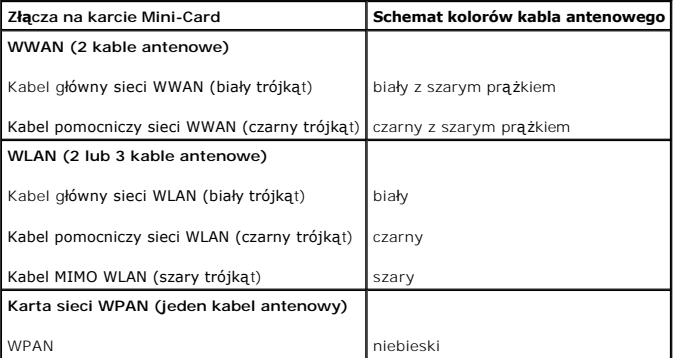

6. Nieużywane przewody antenowe zabezpiecz nakładką ochronną z mylaru.

- 7. Zamontuj pokrywę dolną (zobacz [Instalowanie pokrywy dolnej\)](file:///C:/data/systems/sxl16/po/sm/basecvr.htm#wp1217063).
- 8. Wsuń akumulator do wnęki, aż usłyszysz kliknięcie.
- 9. Zainstaluj wymagane sterowniki i oprogramowanie narzędziowe w komputerze. Aby uzyskać więcej informacji, zobacz *Przewodnik po technologiach firmy Dell*.

**UWAGA:** Jeśli instalowana karta do obsługi komunikacji pochodzi z innego źródła niż firma Dell, należy zainstalować odpowiednie sterowniki i programy<br>narzędziowe. Aby uzyskać więcej informacji o sterownikach, zobacz *Prze* 

### <span id="page-36-0"></span> **Napęd dysków optycznych Dell™ Studio XPS™ 1640 Instrukcja serwisowa**

- 
- Wymontowywanie napędu dysków optycznych
- **O** Instalowanie napędu dysków optycznych
- PRZESTROGA: Przed przyst**ą**pieniem do wykonywania czynności wymagających otwarcia obudowy komputera należy zapoznać się z instrukcjami<br>dotyczącymi bezpieczeństwa dostarczonymi z komputerem. Dodatkowe zalecenia dotyczące be
- **OSTRZEZENIE:** Aby uniknąć wyładowania elektrostatycznego, należy odprowadzaćładunki z ciała za pomocą opaski uziemiającej zakładanej na<br>nadgarstek lub dotykając co pewien czas nielakierowanej metalowej powierzchni (np. ty
- **OSTRZEZENIE:** Naprawiać komputer może tylko przeszkolony pracownik serwisu. Uszkodzenia wynikające z napraw serwisowych nieautoryzowanych<br>przez firm**ę Dell™ nie są** objęte gwarancją.
- **OSTRZEŻENIE:** Aby uniknąć uszkodzenia płyty systemowej, przed rozpoczęciem pracy wewnątrz komputera należy wyjąć główny akumulator (zobacz pracy we wnetrzu komp

### <span id="page-36-1"></span>**Wymontowywanie napędu dysków optycznych**

- 1. Wykonaj procedury przedstawione w rozdziale [Przed rozpocz](file:///C:/data/systems/sxl16/po/sm/before.htm#wp1435071)ęciem pracy.
- 2. Wymontuj podparcie dłoni (zobacz [Wymontowywanie podparcia d](file:///C:/data/systems/sxl16/po/sm/palmrest.htm#wp1044787)łoni).
- 3. Odwróć komputer i wykręć wkręt mocujący napęd dysków optycznych do podstawy komputera.

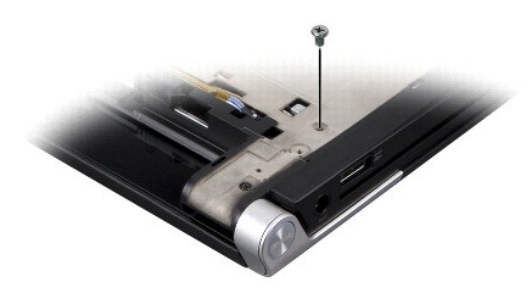

- 4. Postaw komputer w normalnym położeniu i wykręć trzy wkręty mocujące napęd dysków optycznych do płyty systemowej.
- 5. Wyjmij napęd dysków optycznych z komputera.

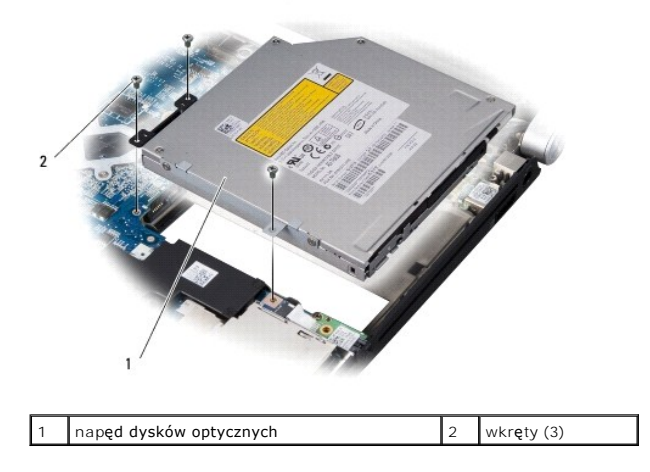

6. Odłącz przejściówkę od napędu dysków optycznych.

<span id="page-37-0"></span>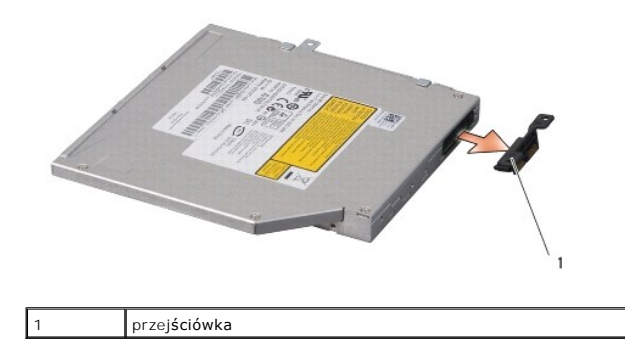

# <span id="page-37-1"></span>**Instalowanie napędu dysków optycznych**

- 1. Podłącz przejściówkę do napędu dysków optycznych.
- 2. Umieść napęd dysków optycznych w komputerze.
- 3. Wkręć trzy wkręty mocujące napęd dysków optycznych do płyty systemowej.
- 4. Odwróć komputer i wkręć wkręt mocujący napęd dysków optycznych do podstawy komputera.
- 5. Zainstaluj podparcie dłoni (zobacz **[Instalowanie podparcia d](file:///C:/data/systems/sxl16/po/sm/palmrest.htm#wp1050987)łoni**).

### <span id="page-38-0"></span> **Podparcie dłoni Dell™ Studio XPS™ 1640 Instrukcja serwisowa**

- **[Wymontowywanie podparcia d](#page-38-1)łoni**
- **O** [Instalowanie podparcia d](#page-39-1)łoni
- PRZESTROGA: Przed przyst**ą**pieniem do wykonywania czynności wymagających otwarcia obudowy komputera należy zapoznać się z instrukcjami<br>dotyczącymi bezpieczeństwa dostarczonymi z komputerem. Dodatkowe zalecenia dotyczące be
- **OSTRZEŻENIE:** Aby uniknąć wyładowania elektrostatycznego, należy odprowadzać ładunki z ciała za pomocą opaski uziemiającej zakładanej na nadgarstek lub dotykając co pewien czas nielakierowanej metalowej powierzchni (np. tylnego panelu).
- OSTRZEŻENIE: Naprawiać komputer może tylko przeszkolony pracownik serwisu. Uszkodzenia wynikające z napraw serwisowych nieautoryzowanych przez firmę Dell™ nie są objęte gwarancją.
- **OSTRZEŻENIE:** Aby uniknąć uszkodzenia płyty systemowej, przed rozpoczęciem pracy wewnątrz komputera należy wyjąć główny akumulator (zobacz e wnetrzu kon

## <span id="page-38-1"></span>**Wymontowywanie podparcia dłoni**

- 1. Wykonaj procedury przedstawione w rozdziale [Przed rozpocz](file:///C:/data/systems/sxl16/po/sm/before.htm#wp1435071)ęciem pracy.
- 2. Wymontuj pokrywę dolną (zobacz [Wymontowywanie pokrywy dolnej](file:///C:/data/systems/sxl16/po/sm/basecvr.htm#wp1223484)).
- 3. Zdejmij nasadki tylne (zobacz [Zdejmowanie nasadek tylnych](file:///C:/data/systems/sxl16/po/sm/rearcap.htm#wp1223484)).
- 4. Wykręć czternaście wkrętów z podstawy komputera.

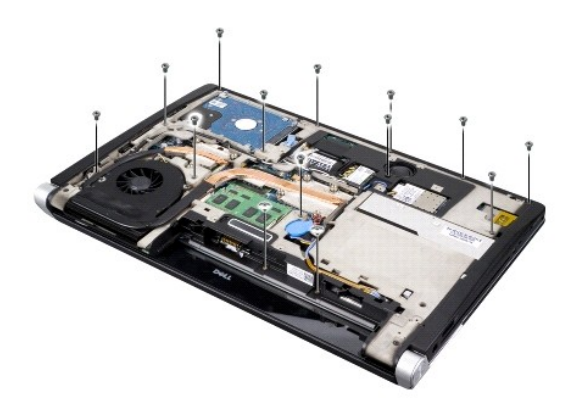

5. Odwróć komputer i wykręć dwa wkręty z górnej części podparcia dłoni.

**OSTRZEŻENIE:** Ostrożnie oddziel podparcie dłoni od podstawy komputera, uważając, aby nie uszkodzić podparcia.

- 6. Unieś dwa zaczepy podparcia dłoni znajdujące się w pobliżu wyświetlacza.
- 7. Rozpoczynając od środka tylnej krawędzi podparcia dłoni, delikatnie umieść podparcie dłoni w podstawie komputera, podważając palcami wewnętrzną krawędź podparcia, a jednocześnie pociągając krawędź zewnętrzną do środka.
- 8. Odłącz kabel klawiatury i kabel tabliczki dotykowej od odpowiednich złączy na płycie systemowej.
- 9. Wyjmij podparcie dłoni z podstawy komputera.

<span id="page-39-0"></span>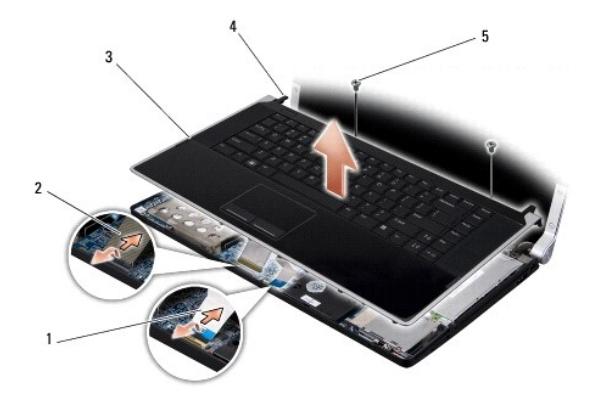

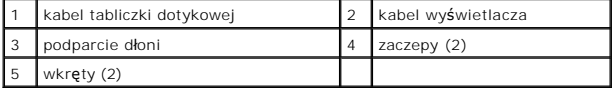

# <span id="page-39-1"></span>**Instalowanie podparcia dłoni**

- 1. Wyrównaj zaczepy podparcia dłoni z podstawą komputera i delikatnie wciśnij podparcie dłoni na miejsce.
- 2. Podłącz kabel klawiatury i kabel tabliczki dotykowej do odpowiednich złączy na płycie systemowej.
- 3. Przykręć dwa wkręty w górnej części podparcia dłoni.
- 4. Odwróć komputer i przykręć czternaście wkrętów w podstawie komputera.
- 5. Załóż nasadki tylne (zobacz Zakł[adanie nasadek tylnych\)](file:///C:/data/systems/sxl16/po/sm/rearcap.htm#wp1217063).
- 6. Zamontuj pokrywę dolną (zobacz [Instalowanie pokrywy dolnej\)](file:///C:/data/systems/sxl16/po/sm/basecvr.htm#wp1217063).
- 7. Jeśli używasz karty ExpressCard, zainstaluj ją w gnieździe karty ExpressCard.
- 8. Wsuń akumulator do wnęki, aż usłyszysz kliknięcie.

# <span id="page-40-0"></span> **Nasadki tylne**

**Dell™ Studio XPS™ 1640 Instrukcja serwisowa** 

- [Zdejmowanie nasadek tylnych](#page-40-1)
- 2 Zakładanie nasadek tylnych

PRZESTROGA: Przed przyst**ą**pieniem do wykonywania czynności wymagających otwarcia obudowy komputera należy zapoznać się z instrukcjami<br>dotyczącymi bezpieczeństwa dostarczonymi z komputerem. Dodatkowe zalecenia dotyczące be

- PRZESTROGA: Przed przyst**ą**pieniem do wykonywania tych czynności należy wyłączyć komputer, odłączyć zasilacz od gniazdka ściennego i<br>komputera, odłączyć modem od gniazdka ściennego i komputera oraz odłączyć wszystkie kable
- **OSTRZEZENIE:** Aby uniknąć wyładowania elektrostatycznego, należy odprowadzaćładunki z ciała za pomocą opaski uziemiającej zakładanej na<br>nadgarstek lub dotykając co pewien czas nielakierowanej metalowej powierzchni (np. zł
- $\bullet$ **OSTRZEZENIE:** Naprawiać komputer może tylko przeszkolony pracownik serwisu. Uszkodzenia wynikające z napraw serwisowych nieautoryzowanych<br>przez firm**ę Dell™ nie są** objęte gwarancją.

**OSTRZEŻENIE:** Aby uniknąć uszkodzenia płyty systemowej, przed rozpoczęciem pracy wewnątrz komputera należy wyjąć główny akumulator (zobacz [Przed wykonaniem pracy we wn](file:///C:/data/systems/sxl16/po/sm/before.htm#wp1435099)ętrzu komp

# <span id="page-40-1"></span>**Zdejmowanie nasadek tylnych**

- 1. Wykonaj procedury przedstawione w rozdziale [Przed rozpocz](file:///C:/data/systems/sxl16/po/sm/before.htm#wp1435071)ęciem pracy.
- 2. Wymontuj pokrywę dolną (zobacz [Wymontowywanie pokrywy dolnej](file:///C:/data/systems/sxl16/po/sm/basecvr.htm#wp1223484)).
- 3. Przesuń każdą z nasadek w bok, a następnie zdejmij je, jak pokazano na ilustracji.

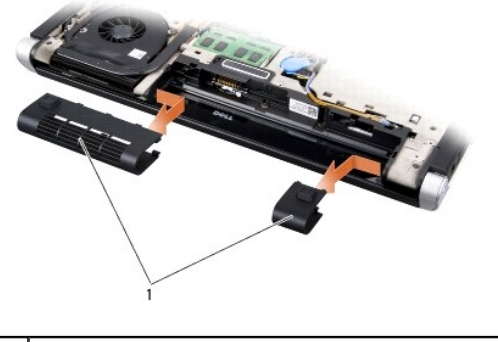

nasadki tylne (2)

# <span id="page-40-2"></span>**Zakładanie nasadek tylnych**

- 1. Wyrównaj zaczepy nasadek z zawiasami i wciśnij nasadki na miejsce.
- 2. Zamontuj pokrywę dolną (zobacz [Instalowanie pokrywy dolnej\)](file:///C:/data/systems/sxl16/po/sm/basecvr.htm#wp1217063).
- 3. Wsuń akumulator do wnęki, aż usłyszysz kliknięcie.

<span id="page-41-0"></span> **Głośniki** 

**Dell™ Studio XPS™ 1640 Instrukcja serwisowa** 

- **[Wymontowywanie g](#page-41-1)łośników**
- **O** [Instalowanie g](#page-41-2)łośników

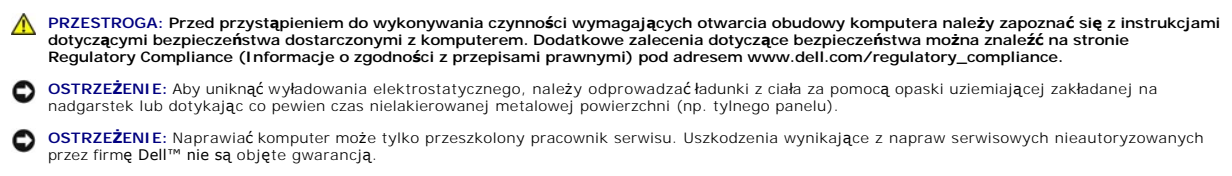

**OSTRZEŻENIE:** Aby uniknąć uszkodzenia płyty systemowej, przed rozpoczęciem pracy wewnątrz komputera należy wyjąć główny akumulator (zobacz Przed wykonanie wykon

## <span id="page-41-1"></span>**Wymontowywanie głośników**

- 1. Wykonaj procedury przedstawione w rozdziale [Przed rozpocz](file:///C:/data/systems/sxl16/po/sm/before.htm#wp1435071)ęciem pracy.
- 2. Wymontuj podparcie dłoni (zobacz [Wymontowywanie podparcia d](file:///C:/data/systems/sxl16/po/sm/palmrest.htm#wp1044787)łoni).
- 3. Wymontuj klawiaturę (zobacz [Wymontowywanie klawiatury\)](file:///C:/data/systems/sxl16/po/sm/keyboard.htm#wp1179911).
- 4. Wykręć cztery wkręty głośników (po dwa na każdym głośniku) z tyłu podparcia dłoni.

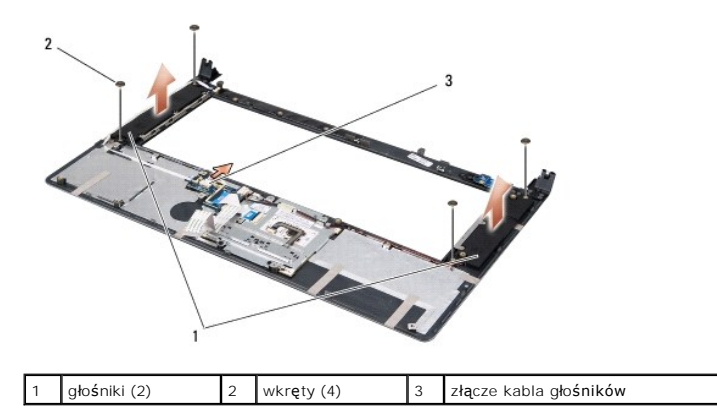

- 5. Odłącz kabel głośników od złącza na płycie systemowej.
- 6. Zwróć uwagę na sposób poprowadzenia kabli.
- 7. Wyjmij głośniki i kable.

# <span id="page-41-2"></span>**Instalowanie głośników**

- 1. Zamontuj głośniki i ich kable.
- 2. Umieść kabel głośników w prowadnicy i podłącz go do złącza na płycie systemowej.
- 3. Wkręć cztery wkręty (po dwa na każdym głośniku), mocujące głośniki do podparcia dłoni.
- 4. Zainstaluj klawiaturę (zobacz **Instalowanie klawiatury**).
- 5. Zainstaluj podparcie dłoni (zobacz [Instalowanie podparcia d](file:///C:/data/systems/sxl16/po/sm/palmrest.htm#wp1050987)łoni).

### <span id="page-43-0"></span> **Głośnik niskotonowy Dell™ Studio XPS™ 1640 Instrukcja serwisowa**

- Wymontowywanie głoś[nika niskotonowego](#page-43-1)  **O** Instalowanie głośnika niskotonowego
- PRZESTROGA: Przed przyst**ą**pieniem do wykonywania czynności wymagających otwarcia obudowy komputera należy zapoznać się z instrukcjami<br>dotyczącymi bezpieczeństwa dostarczonymi z komputerem. Dodatkowe zalecenia dotyczące be **OSTRZEŻENIE:** Aby uniknąć wyładowania elektrostatycznego, należy odprowadzać ładunki z ciała za pomocą opaski uziemiającej zakładanej na nadgarstek lub dotykając co pewien czas nielakierowanej metalowej powierzchni (np. tylnego panelu).
- **OSTRZEŻENIE:** Naprawiać komputer może tylko przeszkolony pracownik serwisu. Uszkodzenia wynikające z napraw serwisowych nieautoryzowanych przez firmę Dell™ nie są objęte gwarancją.
- **OSTRZEŻENIE:** Aby uniknąć uszkodzenia płyty systemowej, przed rozpoczęciem pracy wewnątrz komputera należy wyjąć główny akumulator (zobacz racy we wnętrzu kom

### <span id="page-43-1"></span>**Wymontowywanie głośnika niskotonowego**

- 1. Wykonaj procedury przedstawione w rozdziale [Przed rozpocz](file:///C:/data/systems/sxl16/po/sm/before.htm#wp1435071)ęciem pracy.
- 2. Wymontuj podparcie dłoni (zobacz [Wymontowywanie podparcia d](file:///C:/data/systems/sxl16/po/sm/palmrest.htm#wp1044787)łoni).
- 3. Odłącz kabel głośnika niskotonowego od złącza na płycie systemowej.
- 4. Wyjmij głośnik niskotonowy z komputera.

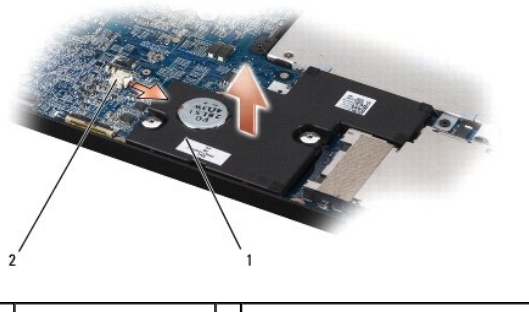

głośnik niskotonowy 2 złącze kabla głośnika niskotonowego

# <span id="page-43-2"></span>**Instalowanie głośnika niskotonowego**

- 1. Umieść głośnik niskotonowy w podstawie komputera.
- 2. Podłącz kabel głośnika niskotonowego do złącza na płycie systemowej.

**OSTRZEŻENIE:** Przed włączeniem komputera przykręć wszystkie wkręty i sprawdź, czy żadne nieużywane wkręty nie pozostały wewnątrz komputera. Pominięcie tej czynności może spowodować uszkodzenie komputera.

3. Zainstaluj podparcie dłoni (zobacz **[Instalowanie podparcia d](file:///C:/data/systems/sxl16/po/sm/palmrest.htm#wp1050987)łoni**).

### <span id="page-44-0"></span> **Płyta systemowa Dell™ Studio XPS™ 1640 Instrukcja serwisowa**

- **[Wymontowywanie p](#page-44-1)łyty systemowei**
- **O** Instalowanie płyty system

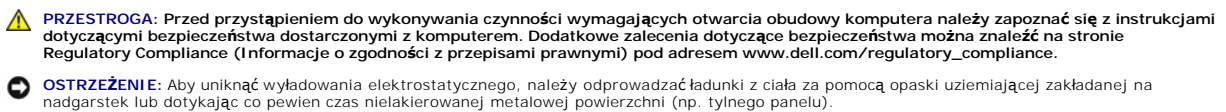

- **OSTRZEŻENIE:** Naprawiać komputer może tylko przeszkolony pracownik serwisu. Uszkodzenia wynikające z napraw serwisowych nieautoryzowanych przez firmę Dell™ nie są objęte gwarancją.
- **OSTRZEŻENIE:** Aby uniknąć uszkodzenia płyty systemowej, przed rozpoczęciem pracy wewnątrz komputera należy wyjąć główny akumulator (zobacz Przed wykonanie wykon

Znajdujący się na płycie systemowej układ scalony systemu BIOS zawiera kod Service Tag komputera, nadrukowany także na etykiecie z kodem paskowym przyklejonej na spodzie komputera. Z nowym zestawem płyty systemowej jest dostarczany dysk CD zawierający program narzędziowy, za pomocą którego<br>można przenieść kod Service Tag ze starej płyty systemowej na nową.

**OSTRZEŻENIE:** Karty i podzespoły należy trzymać za krawędzie i unikać dotykania wtyków i złączy.

# <span id="page-44-1"></span>**Wymontowywanie płyty systemowej**

- 1. Wykonaj procedury przedstawione w rozdziale [Przed rozpocz](file:///C:/data/systems/sxl16/po/sm/before.htm#wp1435071)ęciem pracy.
- 2. Wymontuj pokrywę dolną (zobacz [Wymontowywanie pokrywy dolnej](file:///C:/data/systems/sxl16/po/sm/basecvr.htm#wp1223484)).
- 3. Zdejmij nasadki tylne (zobacz [Zdejmowanie nasadek tylnych](file:///C:/data/systems/sxl16/po/sm/rearcap.htm#wp1223484)).
- 4. Wymontuj dysk twardy (zobacz [Wymontowywanie dysku twardego\)](file:///C:/data/systems/sxl16/po/sm/hdd.htm#wp1179926).
- 5. Wymontuj moduły pamięci (zobacz [Wymontowywanie modu](file:///C:/data/systems/sxl16/po/sm/memory.htm#wp1180211)łów pamięci).
- 6. Wymontuj radiator procesora (zobacz [Wymontowywanie radiatora procesora](file:///C:/data/systems/sxl16/po/sm/cpucool.htm#wp1119269))
- 7. Wymontuj wentylator (zobacz [Wymontowywanie wentylatora\)](file:///C:/data/systems/sxl16/po/sm/fan.htm#wp1119269).
- 8. Wyjmij baterię pastylkową (zobacz [Wyjmowanie baterii pastylkowej\)](file:///C:/data/systems/sxl16/po/sm/coinbatt.htm#wp1184610).
- 9. Wyjmij karty Mini-Card, jeśli są zainstalowane (zobacz [Wyjmowanie karty Mini-Card](file:///C:/data/systems/sxl16/po/sm/minicard.htm#wp1181758)).
- 10. Wymontuj podparcie dłoni (zobacz [Wymontowywanie podparcia d](file:///C:/data/systems/sxl16/po/sm/palmrest.htm#wp1044787)łoni).
- 11. Wymontuj napęd dysków optycznych (zobacz Wymontowywanie nap[ędu dysków optycznych](file:///C:/data/systems/sxl16/po/sm/optical.htm#wp1044846)).
- 12. Wymontuj moduł IEEE 1394 (zobacz [Wymontowywanie modu](file:///C:/data/systems/sxl16/po/sm/1394modu.htm#wp1022779)łu IEEE 1394).
- 13. Wymontuj głośnik niskotonowy (zobacz [Wymontowywanie g](file:///C:/data/systems/sxl16/po/sm/subwoofe.htm#wp1022779)łośnika niskotonowego).
- 14. Wymontuj kartę dźwiękową (zobacz [Wymontowywanie p](file:///C:/data/systems/sxl16/po/sm/audioboa.htm#wp1032066)łyty karty dźwiękowej).
- 15. Odłącz prawy kabel zasilania/lampki akumulatora, lewy kabel zasilania/lampki akumulatora, kabel wyświetlacza i kabel kamery od złączy na płycie systemowej (zobacz Wyn
- 16. Wykręć trzy wkręty mocujące płytę systemową do podstawy komputera.
- 17. Odłącz kabel złącza eSATA, kabel złącza zasilacza i kabel tunera TV od odpowiednich złączy na płycie systemowej.
- 18. Unieś płytę systemową pod kątem w stroną jednego z boków komputera i wyjmij ją z podstawy.

<span id="page-45-0"></span>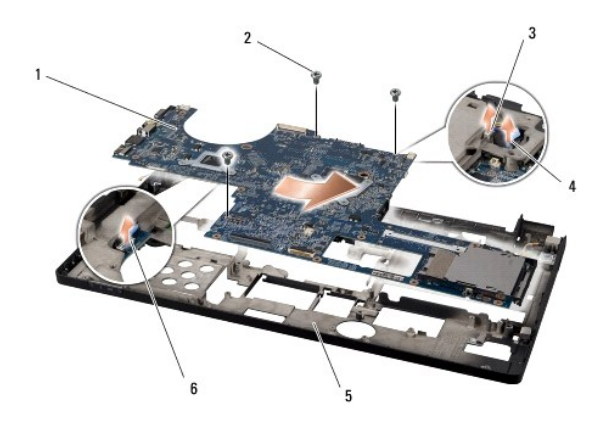

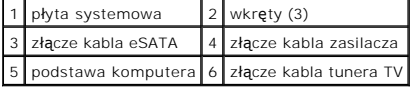

# <span id="page-45-1"></span>**Instalowanie płyty systemowej**

- 1. Umieść płytę systemową w podstawie komputera.
- 2. Podłącz kabel złącza eSATA, kabel złącza zasilacza i kabel tunera TV do odpowiednich złączy na płycie systemowej.
- 3. Wkręć trzy wkręty mocujące płytę systemową do podstawy komputera.
- 4. Umieść prawy kabel zasilania/lampki akumulatora, lewy kabel zasilania/lampki akumulatora, kabel wyświetlacza i kabel kamery w prowadnicach, a<br>nastepnie podłacz je do odpowiednich złaczy na płycie systemowej (zobacz Inst następnie podłącz je do odpowiednich złączy na płycie systemowej (zobacz [Instalowanie zespo](file:///C:/data/systems/sxl16/po/sm/display.htm#wp1183623)łu v
- 5. Zainstaluj kartę dźwiękową (zobacz [Instalowanie p](file:///C:/data/systems/sxl16/po/sm/audioboa.htm#wp1027497)łyty karty dźwiękowej)
- 6. Zainstaluj głośnik niskotonowy (zobacz Instalowanie głoś[nika niskotonowego\)](file:///C:/data/systems/sxl16/po/sm/subwoofe.htm#wp1008952).
- 7. Zainstaluj moduł IEEE 1394 (zobacz [Instalowanie modu](file:///C:/data/systems/sxl16/po/sm/1394modu.htm#wp1031795)łu IEEE 1394).
- 8. Zainstaluj napęd dysków optycznych (zobacz **Instalowanie nap[ędu dysków optycznych](file:///C:/data/systems/sxl16/po/sm/optical.htm#wp1044788)**).
- 9. Zainstaluj podparcie dłoni (zobacz **[Instalowanie podparcia d](file:///C:/data/systems/sxl16/po/sm/palmrest.htm#wp1050987)łoni**).
- 10. Zainstaluj karty Mini-Card (zobacz [Instalowanie karty Mini-Card](file:///C:/data/systems/sxl16/po/sm/minicard.htm#wp1181828)).
- 11. Zainstaluj baterię pastylkową (zobacz [Instalowanie baterii pastylkowej\)](file:///C:/data/systems/sxl16/po/sm/coinbatt.htm#wp1180214).
- 12. Zainstaluj wentylator (zobacz [Instalowanie wentylatora](file:///C:/data/systems/sxl16/po/sm/fan.htm#wp1122720)).
- 13. Oderwij warstwę ochronną z podkładek termoprzewodzących dostarczonych z zestawem i przyklej podkładki do powierzchni radiatora pokrywających procesor główny i procesor graficzny.

**UWAGA:** W przypadku wymieniania procesora, wentylatora lub płyty systemowej należy użyć podkładek termoprzewodzących dostarczonych z zestawem, aby zapewnić właściwe odprowadzanie ciepła. Nie należy używać starych podkładek termoprzewodzących.

- 14. Zainstaluj radiator procesora (zobacz **Instalowanie radiatora procesora**).
- 15. Zainstaluj moduły pamięci (zobacz [Instalowanie modu](file:///C:/data/systems/sxl16/po/sm/memory.htm#wp1180290)łów pamięci).
- 16. Zainstaluj dysk twardy (zobacz [Instalowanie dysku twardego](file:///C:/data/systems/sxl16/po/sm/hdd.htm#wp1185560)).
- 17. Załóż nasadki tylne (zobacz Zakł[adanie nasadek tylnych\)](file:///C:/data/systems/sxl16/po/sm/rearcap.htm#wp1217063).
- 18. Zamontuj pokrywę dolną (zobacz **Instalowanie pokrywy dolnej**).
- 0 **OSTRZEŻENIE:** Przed włączeniem komputera przykręć wszystkie wkręty i sprawdź, czy żadne nieużywane wkręty nie pozostały wewnątrz komputera. Pominięcie tej czynności może spowodować uszkodzenie komputera.

### 19. Włącz komputer.

**UWAGA:** Po zainstalowaniu nowej płyty systemowej wprowadź kod Service Tag komputera w systemie BIOS nowej płyty.

20. Włóż dysk CD z aktualizacją systemu BIOS (dostarczony z płytą systemową) do odpowiedniego napędu. Postępuj zgodnie z instrukcjami wyświetlanymi<br>na ekranie.

#### **Dell™ Studio XPS™ 1640 Instrukcja serwisowa**

**UWAGA:** Napis UWAGA wskazuje ważną informację, która pozwala lepiej wykorzystać posiadany komputer.

 $\bullet$ **OSTRZEŻENIE:** Napis OSTRZEŻENIE informuje o sytuacjach, w których występuje ryzyko uszkodzenia sprzętu lub utraty danych i przedstawia sposoby uniknięcia problemu.

**PRZESTROGA: Napis PRZESTROGA informuje o sytuacjach, w których występuje ryzyko uszkodzenia sprzętu, obrażeń ciała lub śmierci.** 

**Informacje zamieszczone w tym dokumencie mogą ulec zmianie bez uprzedzenia. © 2008 Dell Inc. Wszelkie prawa zastrzeżone.**

Powielanie dokumentu w jakikolwiek sposób bez pisemnej zgody firmy Dell Inc. jest surowo zabronione.

Znaki towarowe użyte w tekście: *Dell, XPS* i logo DELL są znakami towarowymi firmy Dell Inc.; *Bluetooth* jest zastrzeżonym znakiem towarowym firmy Bluetooth SIG, Inc., używanym<br>przez firmę Dell na podstawie licencji. *Mi* 

Tekst może zawierać także inne znaki towarowe i nazwy towarowe odnoszące się do podmiotów posiadających prawa do tych znaków i nazw lub do ich produktów. Firma Dell Inc. nie<br>rości sobie żadnych praw do znaków i nazw towaro

Grudzień 2008 Wersja A00

### <span id="page-48-0"></span> **Karta tunera TV (opcjonalna) Dell™ Studio XPS™ 1640 Instrukcja serwisowa**

- [Wymontowywanie karty tunera TV](#page-48-1)
- **Instalowanie karty tunera TV**
- PRZESTROGA: Przed przyst**ą**pieniem do wykonywania czynności wymagających otwarcia obudowy komputera należy zapoznać się z instrukcjami<br>dotyczącymi bezpieczeństwa dostarczonymi z komputerem. Dodatkowe zalecenia dotyczące be **OSTRZEZENIE:** Aby uniknąć wyładowania elektrostatycznego, należy odprowadzaćładunki z ciała za pomocą opaski uziemiającej zakładanej na<br>nadgarstek lub dotykając co pewien czas nielakierowanej metalowej powierzchni (np. ty **OSTRZEZENIE:** Naprawiać komputer może tylko przeszkolony pracownik serwisu. Uszkodzenia wynikające z napraw serwisowych nieautoryzowanych<br>przez firm**ę Dell™ nie są** objęte gwarancją. Θ **OSTRZEŻENIE:** Aby uniknąć uszkodzenia płyty systemowej, przed rozpoczęciem pracy wewnątrz komputera należy wyjąć główny akumulator (zobacz [Przed wykonaniem pracy we wn](file:///C:/data/systems/sxl16/po/sm/before.htm#wp1435099)ętrzu komputera).

**UWAGA:** Karta tunera TV jest dostępna tylko w niektórych krajach.

# <span id="page-48-1"></span>**Wymontowywanie karty tunera TV**

- 1. Wykonaj procedury przedstawione w rozdziale [Przed rozpocz](file:///C:/data/systems/sxl16/po/sm/before.htm#wp1435071)ęciem pracy.
- 2. Wymontuj podparcie dłoni (zobacz [Wymontowywanie podparcia d](file:///C:/data/systems/sxl16/po/sm/palmrest.htm#wp1044787)łoni).
- 3. Wykręć wkręt mocujący kartę tunera TV.
- 4. Zwróć uwagę na sposób ułożenia kabla, a następnie odłącz kabel karty tunera TV od złączy na karcie i na płycie systemowej.
- 5. Wyjmij kartę i kabel tunera TV i z podstawy komputera.

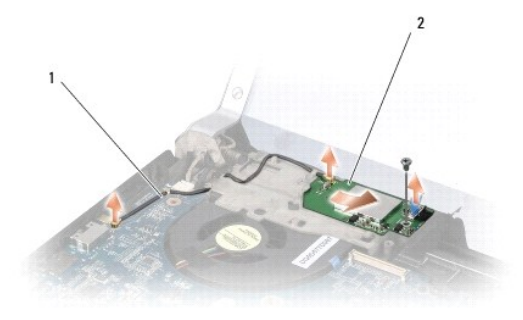

1 kabel karty tunera TV 2 karta tunera TV

# <span id="page-48-2"></span>**Instalowanie karty tunera TV**

- 1. Umieść kartę tunera TV w podstawie komputera.
- 2. Wkręć wkręt mocujący kartę tunera TV.
- 3. Umieść kabel karty tunera TV w prowadnicy i podłącz go do złączy na karcie i na płycie systemowej.
- 4. Zainstaluj podparcie dłoni (zobacz **[Instalowanie podparcia d](file:///C:/data/systems/sxl16/po/sm/palmrest.htm#wp1050987)łoni**).

**OSTRZEŻENIE:** Przed włączeniem komputera przykręć wszystkie wkręty i sprawdź, czy żadne nieużywane wkręty nie pozostały wewnątrz komputera. Pominięcie tej czynności może spowodować uszkodzenie komputera.